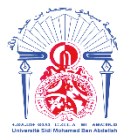

---------------------------------------------------------------------------------------------------------------------------------

جامعة سيدي محمد بن عبد الله Η ΦΟΛΟΝΙΣΗ ΘΣΑΣ ΕΒΑΕΓΟΛ ΘΙ Η ΘΑΒΝΙΟΦ Université Sidi Mohamed Ben Abdellah

**Année Universitaire : 2021-2022**

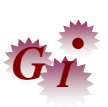

**Master Sciences et Techniques en Génie Industriel**

# **MEMOIRE DE FIN D'ETUDES**

# Pour l'Obtention du Diplôme de Master Sciences et Techniques

# *Amélioration de l'efficience du four ALS*

*&*

# *Digitalisation des audits internes*

**Lieu : FST FES** 

**Référence : 21/22-MGI**

**Présenté par:**

# **TALEB Tarik**

 **Soutenu Le 20-Juillet-2022 devant le jury composé de:**

- **Mr. RAMADANY Mohamed (encadrant)**
- **Mr. RAZIQ Ayoub (encadrant Société)**
- **Mr. ENNADI Abdelali (examinateur)**
- **Mr. TAHRI DRISS(examinateur)**

**Stage effectué à :Société AGC .**

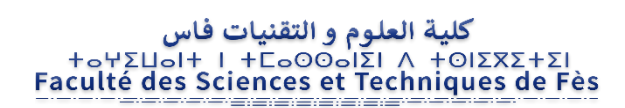

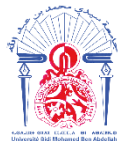

جامعة سيدي محمد بن عبد الله Η ΑΠΑΡΗ ΠΑΙΣΤΑΒΙ ΖΑΖΟ ΗΖΠΟΛΘΟΗ Université Sidi Mohamed Ben Abdellah

# **Stage effectué à : Kénitra, Société AGC**

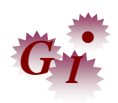

Mémoire de fin d'études pour l'obtention du Diplôme de Master Sciences et Techniques

**Nom et prénom: TALEB TARIK** 

**Année Universitaire : 2021/2022**

<span id="page-1-0"></span> **Titre:** *Amélioration de l'efficience du four ALS & Digitalisation des audits internes*

# *Résumé*

Pour être plus compétitif sur le marché, toute entreprise doit avoir une volonté d'améliorer sa performance, la chose qui oblige AGC AUTOMOTIVE INDUVER MOROCCO à construire un avantage concurrentiel à travers la maitrise et l'optimisation de ses ressources pour mieux affronter l'évolution continue du marché.

Notre premier projet industriel de fin d'études s'articule dans le sens de réduire ou si c'est possible d'éliminer tous les arrêts de la production pour garantir une meilleure productivité.

On se base sur l'historique de l'année dernière et de cette année, on a constaté que les dysfonctionnements organisationnels durent au moins 1605 min chaque mois, c'est dire qu'on perd 26 h mensuellement, autre manière 312 heures annuellement. Pour cela, on doit améliorer cette situation de façon continue.

Notre deuxième projet industriel s'articule dans le sens de la digitalisation des audits internes effectuées dans l'entreprise, en effet la façon actuelle d'effectuation des audits est sur un support papier, dans le planning des audits qui est constitué par les dates d'effectuation et les personnes concernés (auditeurs) sont mettent dans un Stand-up afin de le voir par les gens concernés chaque matin lorsqu'ils ont fait un brainstorming. Afin de gagner le temps, et avoir une idée claire sur ce qui passe dans chaque cellule et chaque ligne en terme d'audit, nous avons réalisé une application permet au auditeur après de l'accéder, elle lui donne une formulaire à répondre, une fois il a terminé, les informations seront envoyer et automatiquement enregistrer dans un table afin de les exploiter dans l'effectuation des graphes de visualisation demander par la société pour avoir une traçabilité , et une management visuel en terme d'audit.

# *Abstract*

<span id="page-2-0"></span>To be more competitive on the market, any company must have a will to improve its performance, the thing which obliges AGC AUTOMOTIVE INDUVER MOROCCO to build a competitive advantage through the control and the optimization of its resources to better face the evolution. market continues.

Our first end-of-studies industrial project is based on reducing or, if possible, eliminating all production stoppages to guarantee better productivity.

We base ourselves on the history of last year and this year, we found that organizational dysfunctions last at least 1605 min each month, that is to say that we lose 26 hours monthly, another way 312 hours annually. For this, we must improve this situation on a continuous basis.

Our second industrial project is based on the digitization of internal audits carried out in the company.,indeed the current way of carrying out the audits is on a paper support, in the planning of the audits which is constituted by the dates of carrying out and the people concerned (auditors) are put in a Stand-up in order to see it by the concerned people every morning when they brainstormed.

In order to save time, and have a clear idea of what is happening in each cell and each line in terms of audit, we have created an application that allows the auditor to access it, it gives him a form to answer, a once it has finished, the information will be sent and automatically saved in a table in order to exploit it in the performance of visualization graphs requested by the company to have traceability, and visual management in terms of audit.

**Mots clés:**

#### **DO : DISFONCTIONNEMENT ORGANISATIONELLE**

# *Dédicace*

<span id="page-3-0"></span>Du profond de mon cœur, je dédie cet honorable travail à :

• Ma mère 'KHAJOU Zineb' : Affable, honorable, aimable, à qui je dois la vie et une part essentielle de ma personnalité. Qu'elle sache que l'amour qu'elle me donne continue à m'animer et me permet d'envisager l'avenir comme un défi. Aucune dédicace ne saurait être assez éloquente pour exprimer ce que tu mérites pour tous les sacrifices que tu n'as cessé de me donner depuis ma naissance. Puisse Dieu, le tout puissant, vous préserver et vous accorder santé, longue vie et bonheur.

• En mémoire du décès de mon père 'TALEB Ahmed' : Aucune dédicace ne saurait exprimer l'amour, l'estime, le dévouement et le respect que j'ai toujours eu pour vous. Ce travail est le fruit de tes sacrifices que tu as consentis pour mon éducation et ma formation. Puisse Dieu, le tout puissant, vous préserver et vous accorder santé, longue vie et bonheur.

• Mes amis : Ceux avec qui j'ai passé des moments inoubliables. Merci d'avoir toujours cru en moi.

# *Remerciements*

<span id="page-4-0"></span>Je souhaite accorder toute ma reconnaissance aux personnes qui ont soutenu mon projet et m'ont aidé à le mener à son aboutissement.

De prime abord, je tiens à remercier **Mr. ELARBAOUI Nabil**, le directeur des ressources humaines, de m'avoir donné l'occasion d'intégrer la plateforme multinationale AGC AUTOMOTIVE INDUVER KENITRA à fin d'effectuer mon projet de fin d'études.

Au terme de ce travail, mes vifs remerciements vont à mes encadrants professionnels, **Mr. Ayoub RAZIQ**, ingénieur industriel, et **BELGHOUZEL Samir,** process coordinateur feuilleté pour l'encadrement exemplaire, la confiance qu'elle a bien voulu m'accorder et l'intérêt avec lequel ils ont suivi la progression du travail. Les journées de stage avec eux ont été fructueuses et enrichissantes.

Très grands sont les sentiments de gratitude et de considération que j'exprime à l'égard de mon encadrante **Mr. RAMADANY Mohamed** pour ses conseils, recommandations et directives judicieuses qui m'ont été d'une grande utilité.

Un merci bien particulier adressé à notre coordinateur de filière, **Mr. CHAFI Anas**, pour sa disponibilité, ses conseils et son aide précieuse tout au long de cette année.

Je tiens à remercier également le corps professoral de la FST FES pour tous les efforts fournis tout au long de mon parcours universitaire, et je remercie en particulier les membres du jury.

# Table des matières

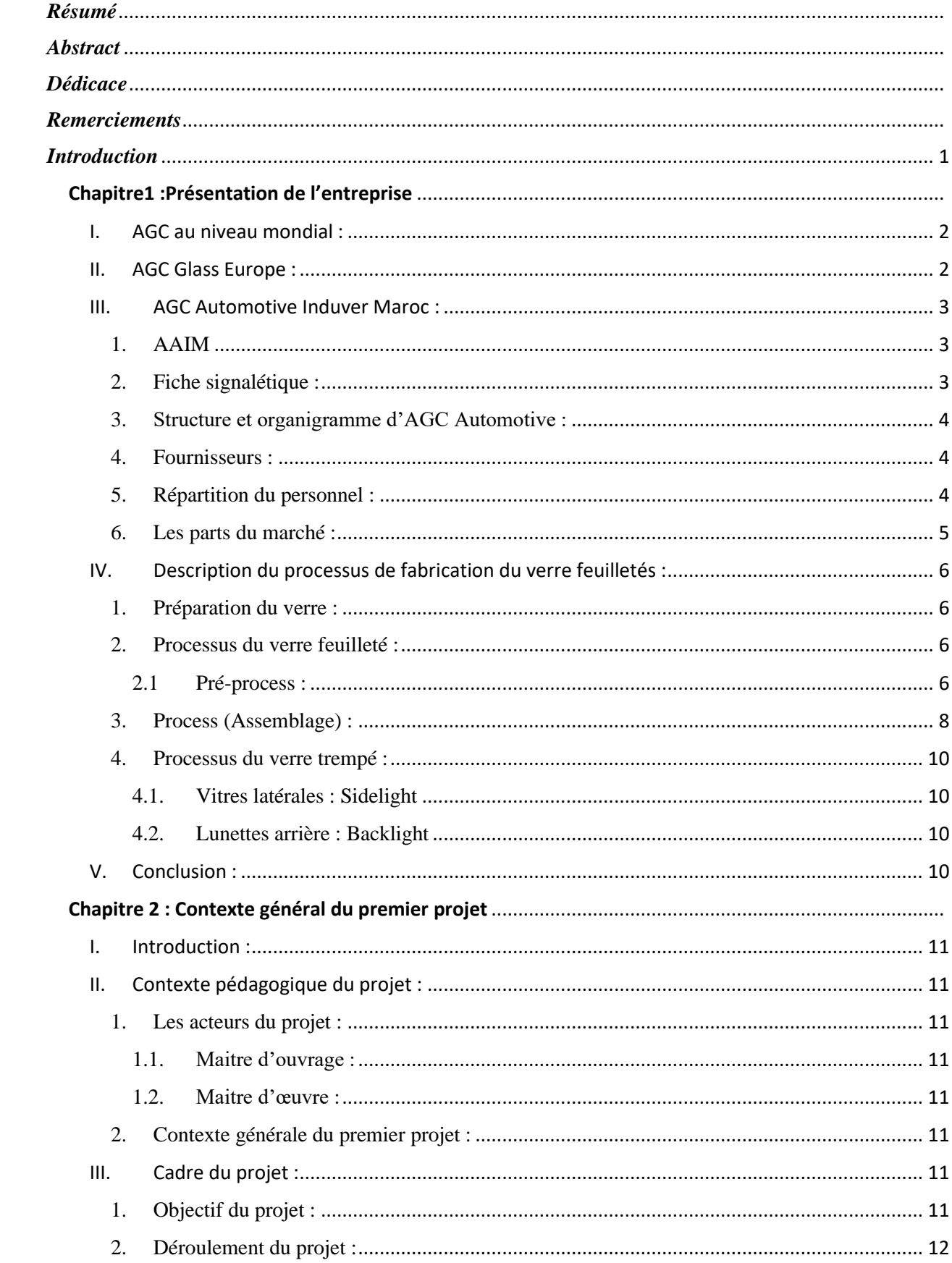

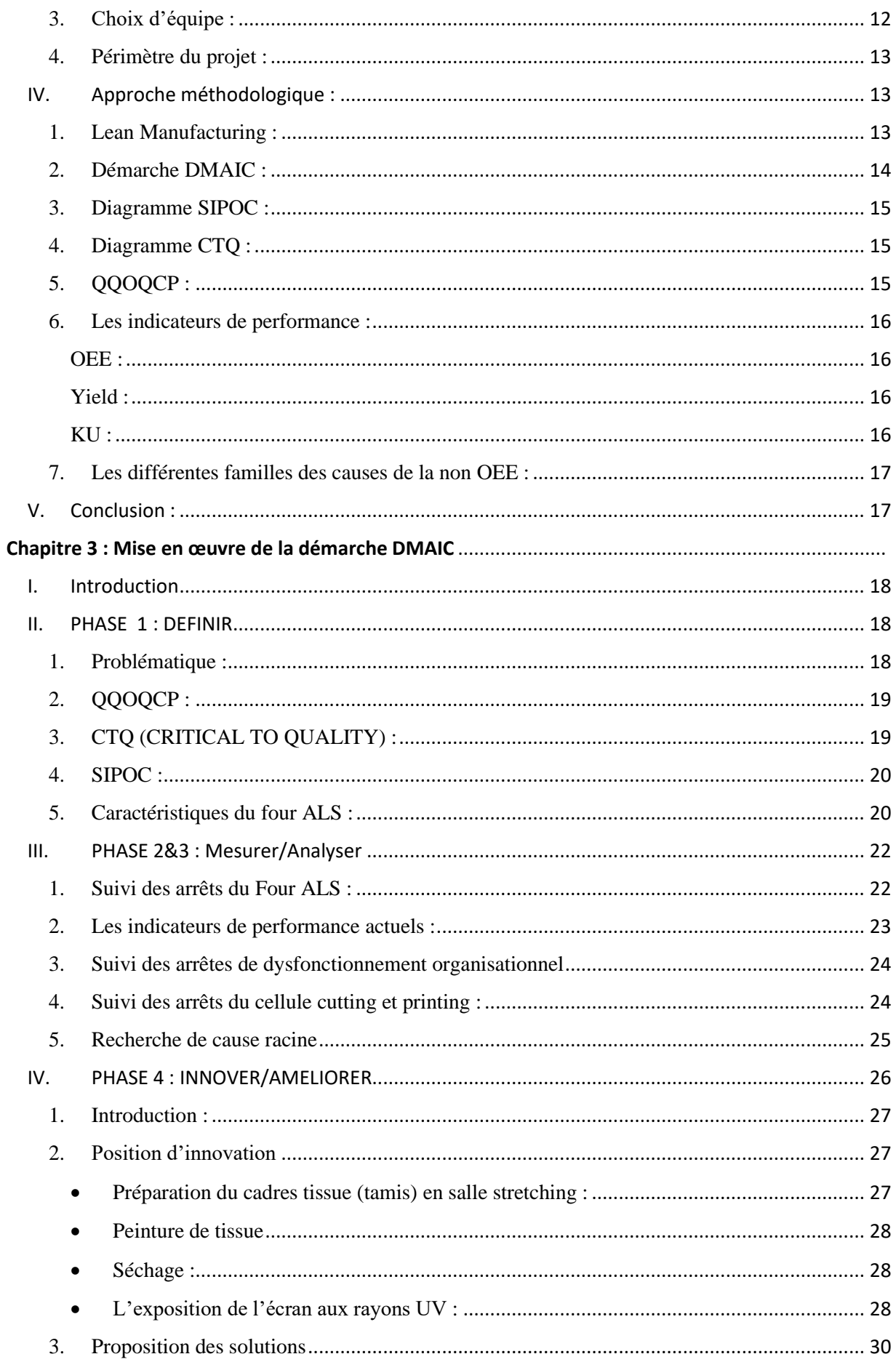

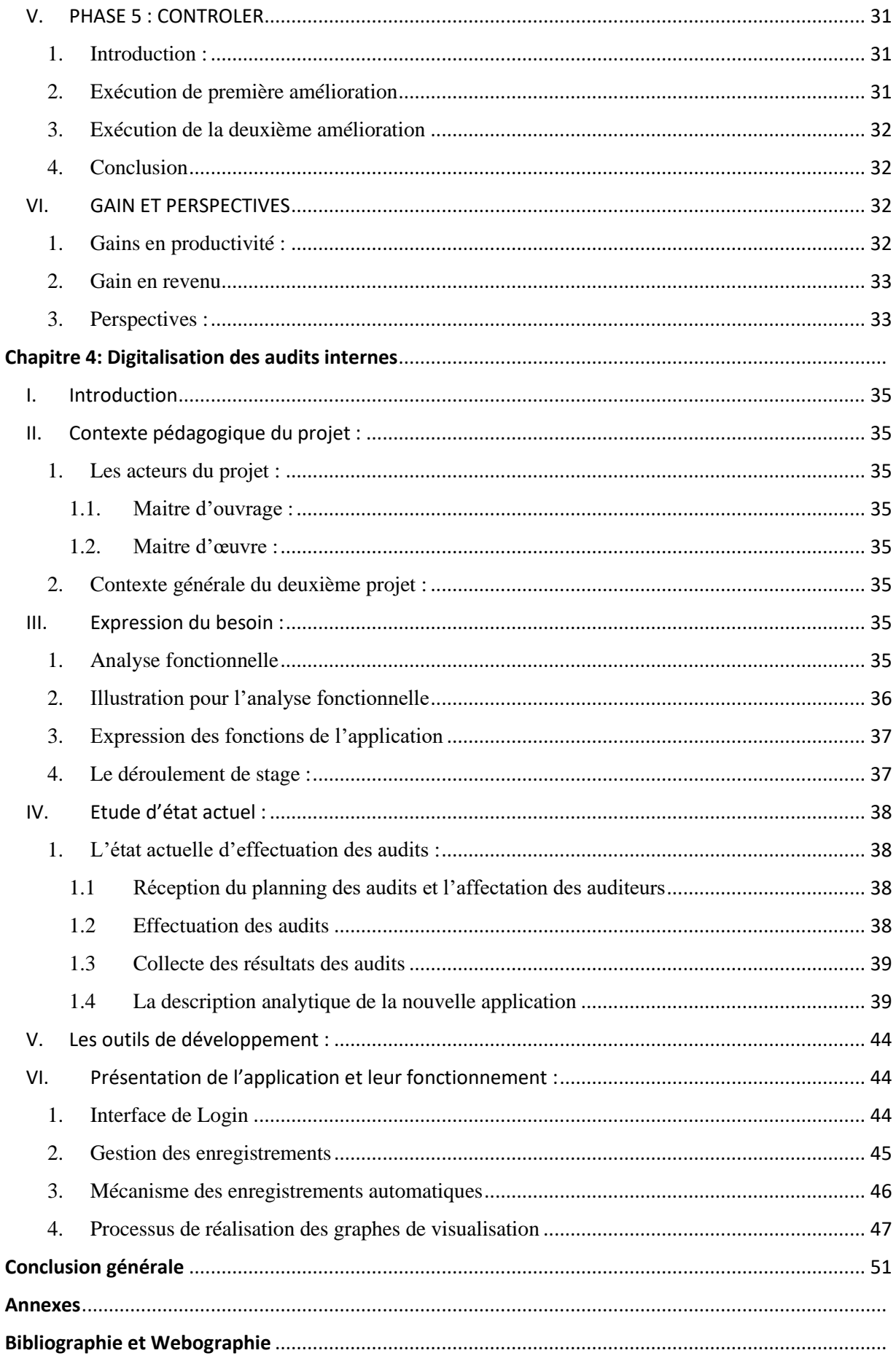

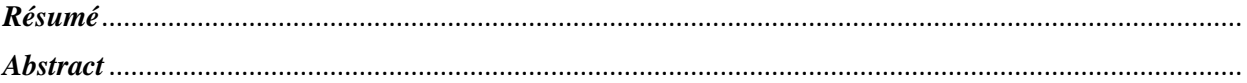

# Liste des figures

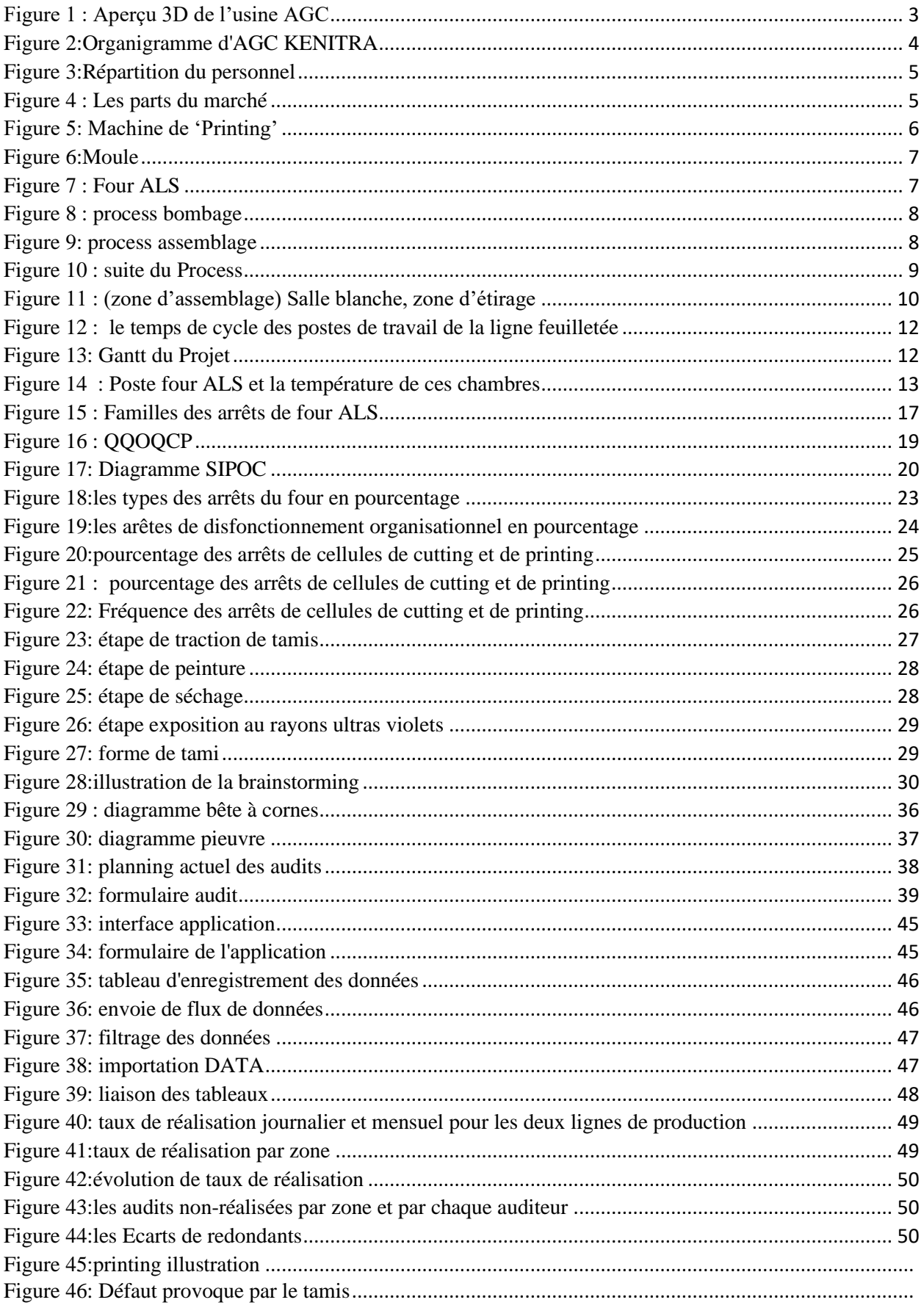

# Liste tableaux

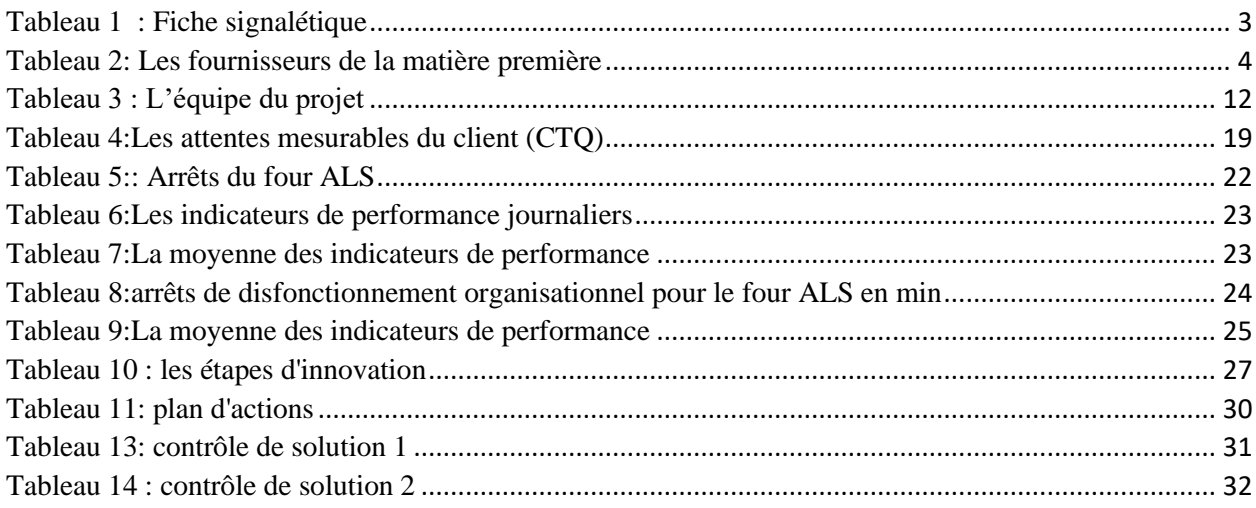

# *Introduction*

<span id="page-11-0"></span>La société AGC leader national dans la fabrication du verre automobile, représentée par son usine de Kenitra se situe dans un contexte concurrentiel où la production doit atteindre ses hauts niveaux, c'est la raison pour laquelle l'amélioration de la productivité des différents postes de l'usine est nécessaire.

Dans cette optique, tous les organes de l'usine sont engagés à améliorer en permanence leurs processus.

Pour parvenir à cet objectif le service « d'Excellence Opérationnelle » améliore régulièrement la performance de processus, en éliminant toute source les sources de gaspillage du temps.

Notre premier projet s'insère dans ce contexte d'amélioration de la productivité de la ligne de production en commençant par son poste goulot.

Pour se faire, la mise en place de la démarche DMAIC est avérée adéquat, car cette dernière permet de réaliser le projet d'amélioration que l'on se propose dans une suite chronologique de phases logiquement séquencées., en commençant par une Définition détaillée du sujet, son périmètre, ses fonctionnalités et ses faiblesses.

La phase qui suit est la phase de Mesure qui permet de donner l'état actuel du processus en question, cet état de base sera utilisé par la suite pour avoir une idée claire sur le changement et l'évolution. Le recensement des dysfonctionnements du processus vient dans la phase Analyse. Une fois les causes racines identifiées, l'étape Innovation s'entame par la planification et la mise en œuvre des actions pour remédier aux dysfonctionnements du processus, quant au Contrôle et suivi des améliorations, ils feront l'objet de la dernière partie de la démarche.

Le deuxième projet s'insère dans le contexte de la digitalisation des audits internes c'est-à-dire le remplacement de la manière traditionnel d'effectuation des audits qui est sur un support en papier par la création d'une application cabale de gérer tous les audits effectués et donner une vision globale de tout ce qu'il est passé dans l'usine c'est-à-dire avoir un management visuel en matière d'audit.

<span id="page-12-0"></span>**Chapitre1 :Présentation de l'entreprise**

# <span id="page-13-0"></span>I. AGC au niveau mondial :

AGC a été fondée en 1907 par Toshiya Iwasaki, fils du deuxième président de la société Mitsubishi. Sous sa direction, il a réussi la première production japonaise de feuilles de verre. Le siège a été transféré à Tokyo en 1917, avant de commencer en 1947 son activité sur les marchés du transport et des véhicules industriels (trains, tramways, bus et taxis). En quelque chiffres clé le groupe AGC c'est aussi 50400 employés en Europe, aux Etats unis et en Asie. Il est le premier fournisseur global du verre avec un chiffre d'affaires estimé en 2010 à 11 milliards dollars.

AGC est le numéro 1 mondial dans le secteur automobile et numéro 2 en Europe après Saint Gobain.

Le groupe est centré sur 4 segments principaux :

- **Verre**
- **Electronique et afficheur**
- **Chimie**
- **Céramique**

# <span id="page-13-1"></span>II. AGC Glass Europe :

AGC Glass Europe est la branche verrière européenne d'AGC Japon, dont la maison mère Asahi Glass Co Ltd basée à Tokyo leader mondial en verre plat, automobile et displays, en chimie ainsi qu'en matériaux et composants high-tech. Le groupe AGC développe, produit, transforme et commercialise des produits verriers qui sont utilisés dans différents domaines :

- **La construction : maison, immeubles**…
- **Industries spécialisées : Transports, électroménager**…

Compte 200 sociétés dans plus de 30 pays. Employant plus de 50.000 personnes.

Le groupe est spécialisé dans la production de vitrage pour les constructeurs automobiles et propose également des modules complets, des fonctions à haute valeur ajoutée et des vitrages ultra performants.

# <span id="page-14-0"></span>III. AGC Automotive Induver Maroc :

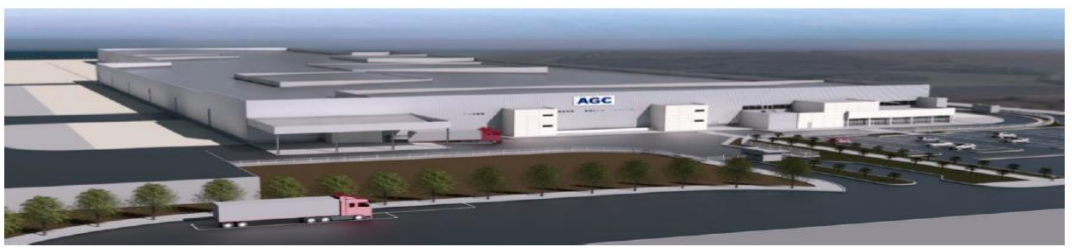

*Figure 1 : Aperçu 3D de l'usine AGC*

## <span id="page-14-3"></span><span id="page-14-1"></span>1. AAIM

Le projet de construction de la nouvelle usine à Kenitra, dans la région côtière du nord du pays, est le fruit d'une entreprise commune entre AGC Automotive Europe et le producteur de verre marocain Induver. Cette initiative marque les premières opérations du groupe AGC en Afrique.

**AGC AUTOMOTIVE INDUVER MOROCCO** dont l'acronyme **AAIM,** produira du verre trempé pour les verres arrière et latéraux, ainsi que du verre feuilleté pour pare-brise. L'usine est devenue opérationnelle en 2019 et emploie environ 600 personnes et disposera d'une capacité permettant de fournir environ 1 100 000 carets par an, la nouvelle usine s'avère idéalement située pour capter la demande en verre automobile provenant du sud de l'Europe et d'Afrique du Nord, mais aussi pour bénéficier d'une zone franche destinée à accueillir les entreprises actives dans l'industrie automobile et à développer un pôle industriel d'envergure dans ce secteur.

<span id="page-14-2"></span>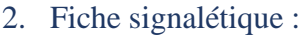

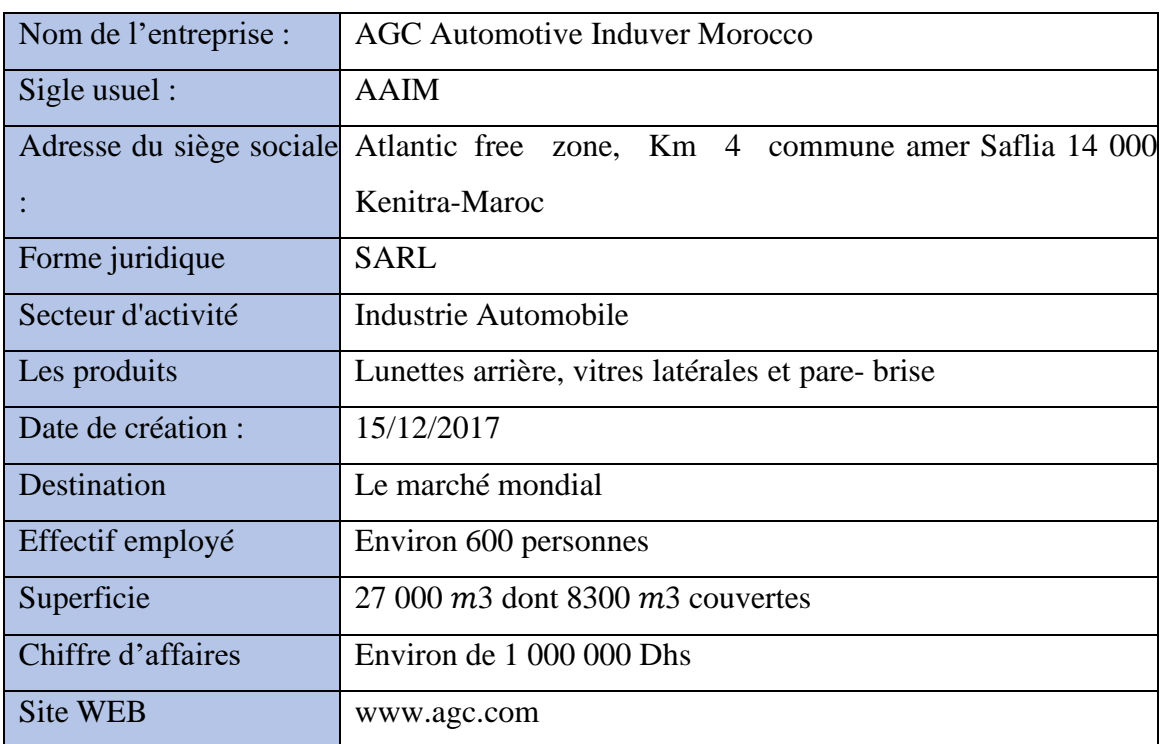

<span id="page-14-4"></span>*Tableau 1 : Fiche signalétique*

# <span id="page-15-0"></span>3. Structure et organigramme d'AGC Automotive :

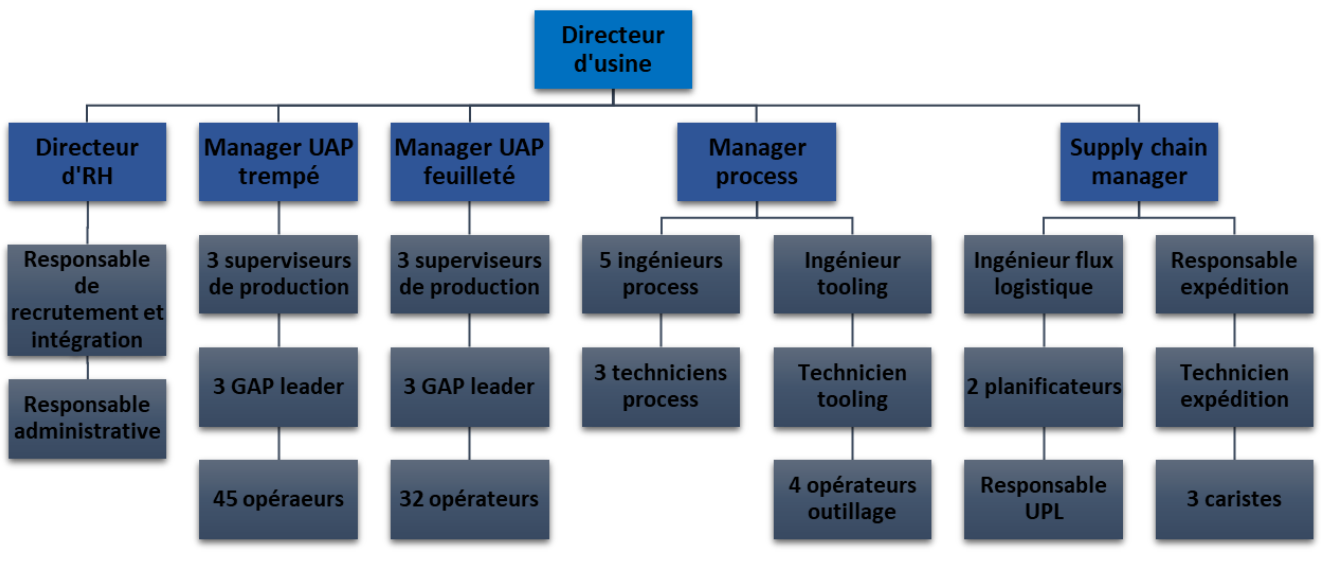

*Figure 2:Organigramme d'AGC KENITRA*

#### <span id="page-15-1"></span>4. Fournisseurs :

L'entreprise AGC a plusieurs fournisseurs comme montre le Tableau 2

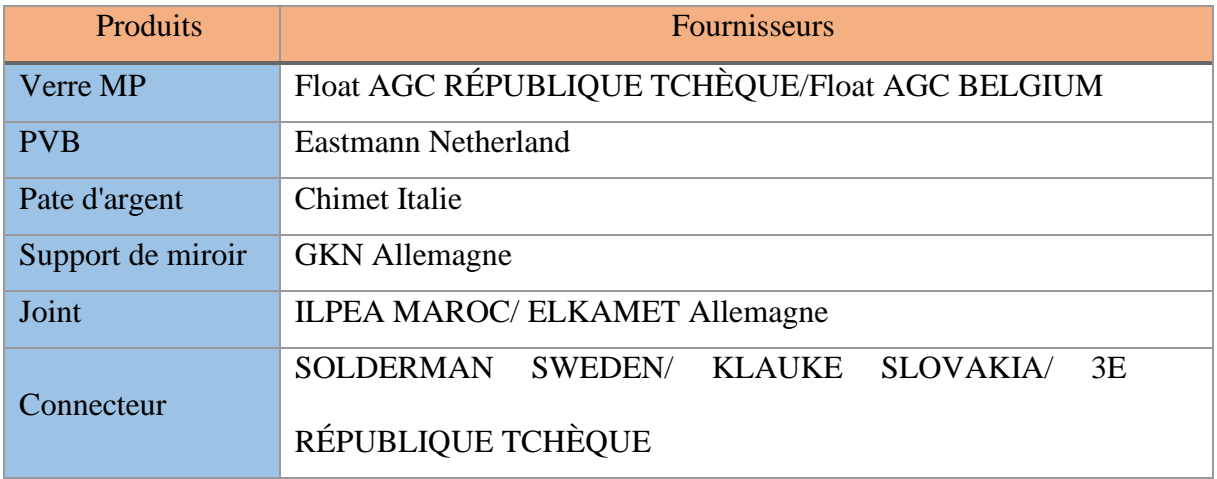

<span id="page-15-3"></span> *Tableau 2: Les fournisseurs de la matière première*

#### <span id="page-15-2"></span>5. Répartition du personnel :

Pour le démarrage de l'usine, AAIM devra employer environ 600 personnes. Actuellement l'ensemble du personnel au sein du groupe est réparti comme suit :

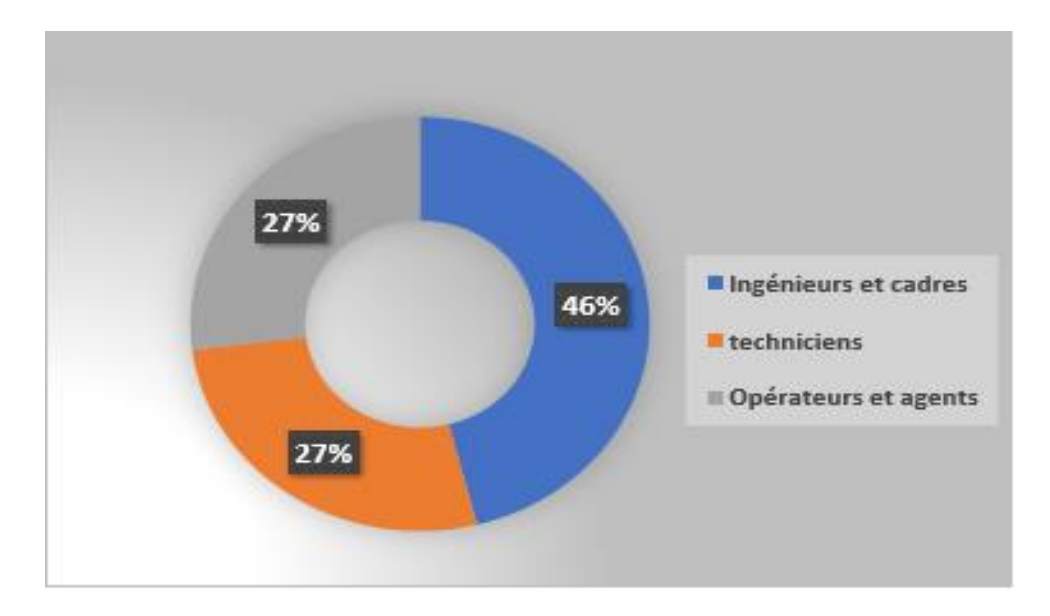

*Figure 3:Répartition du personnel*

<span id="page-16-1"></span><span id="page-16-0"></span>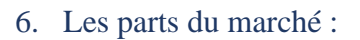

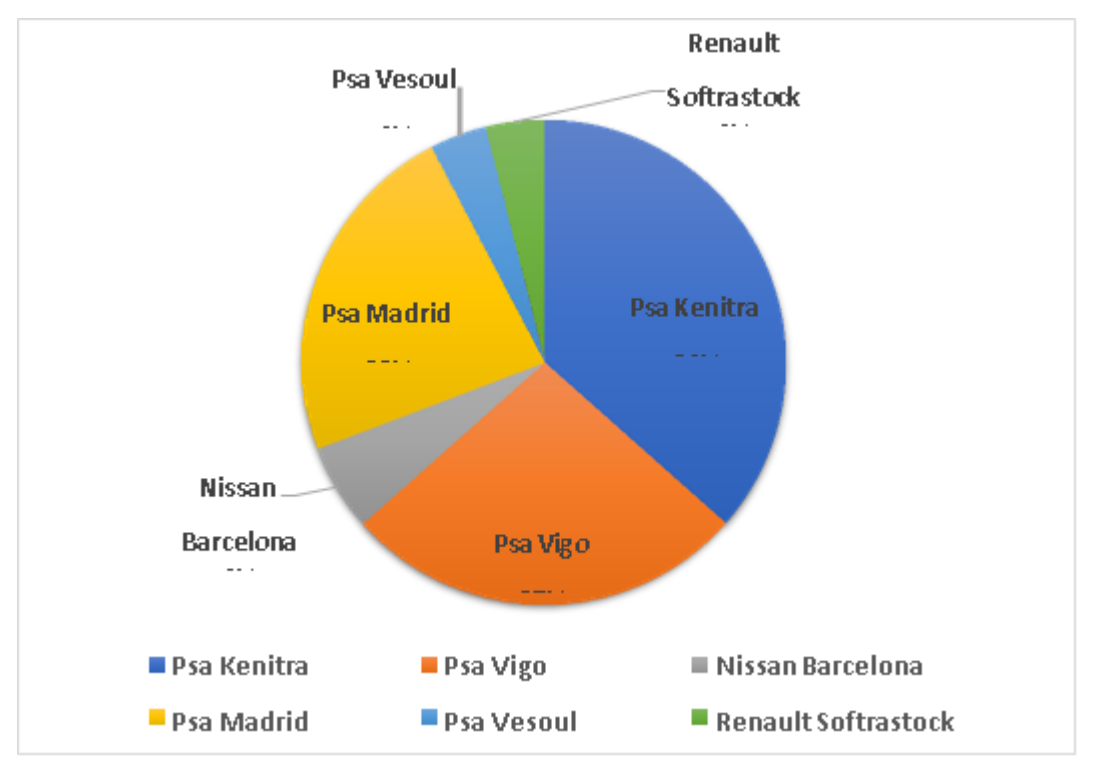

<span id="page-16-2"></span>*Figure 4 : Les parts du marché*

## <span id="page-17-0"></span>IV. Description du processus de fabrication du verre feuilletés :

Bien qu'il ne soit pas en métal, le pare-brise est un élément constitutif et essentiel de la carrosserie d'une voiture. Constamment exposé à des projections de toutes sortes, il est bien plus qu'une simple vitre, Il constitue un élément technique important du véhicule, contribuant à la rigidité de la carrosserie et faisant constamment face à la pression dynamique de l'air. Fabriqué avec du verre de sécurité feuilleté et ayant pour propriété de se fissurer mais de rester intact en cas de brisure, le pare-brise est conçu pour protéger en cas d'accident, car un simple impact, même de dimension très réduite, peut avoir de lourdes conséquences sur la sécurité des automobilistes et de leurs passagers.

- <span id="page-17-1"></span>1. Préparation du verre :
- **Dépilage** : les primitifs (feuilles de verre plats calibrées) seront chargés sur une ligne de production par un robot menu de ventouses aspirantes.
- **Découpe** : découpe de chaque primitif en forme.
- **Façonnage** : cette étape consiste à supprimer l'arrête coupante de la feuille grâce à des meules diamant avec possibilité de perçage à la demande client.
- **Lavage /séchage** : la feuille sera lavée à l'eau de forage ensuite rincée à l'eau déminéralisée puis séchée par passage en soufflerie d'air chaud.
- <span id="page-17-2"></span>2. Processus du verre feuilleté :

#### 2.1 Pré-process :

<span id="page-17-3"></span>• **Sérigraphie** : une solution liquide réalisée par mélange d'email et de medium est déposée à la périphérie de la face 4 du pare-brise, elle contribue au design et à la protection du collage sur la carrosserie.

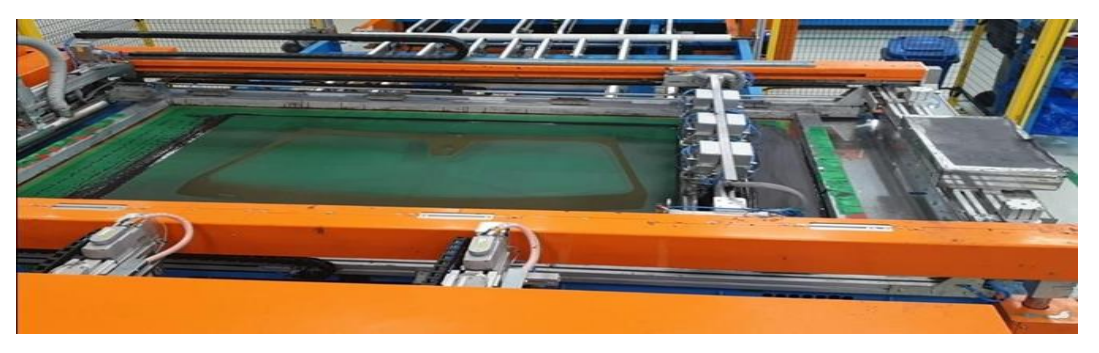

*Figure 5: Machine de 'Printing'*

<span id="page-17-4"></span>• **Poudrage** : les faces de contact des deux feuilles de verre reçoivent une fine pellicule de poudre à base de carbonate de calcium.

- **Appairage** : les deux feuilles de verre sont superposées et appairées précisément par des butées amovibles.
- **Dépose de l'ensemble sur squelette** : les deux feuilles appairées sont déposées sur un squelette (moule).

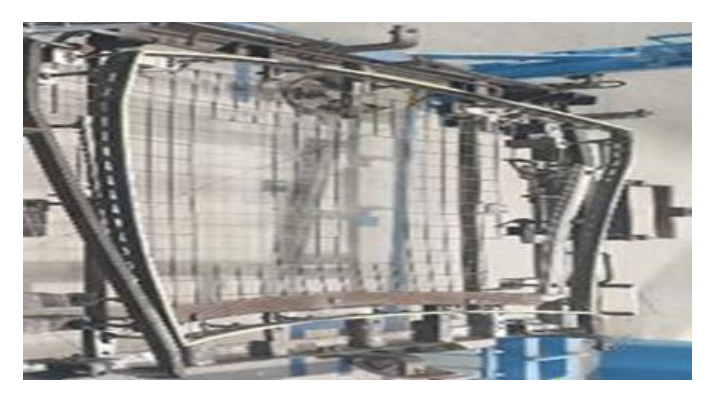

*Figure 6:Moule*

<span id="page-18-0"></span>• **Bombage** : au fur et à mesure de la progression du squelette à l'intérieur du four à une température plus de 600°, le verre monte en température, se ramollit et s'affaisse sous l'effet de son propre poids pour venir épouser les formes du squelette.

<span id="page-18-1"></span>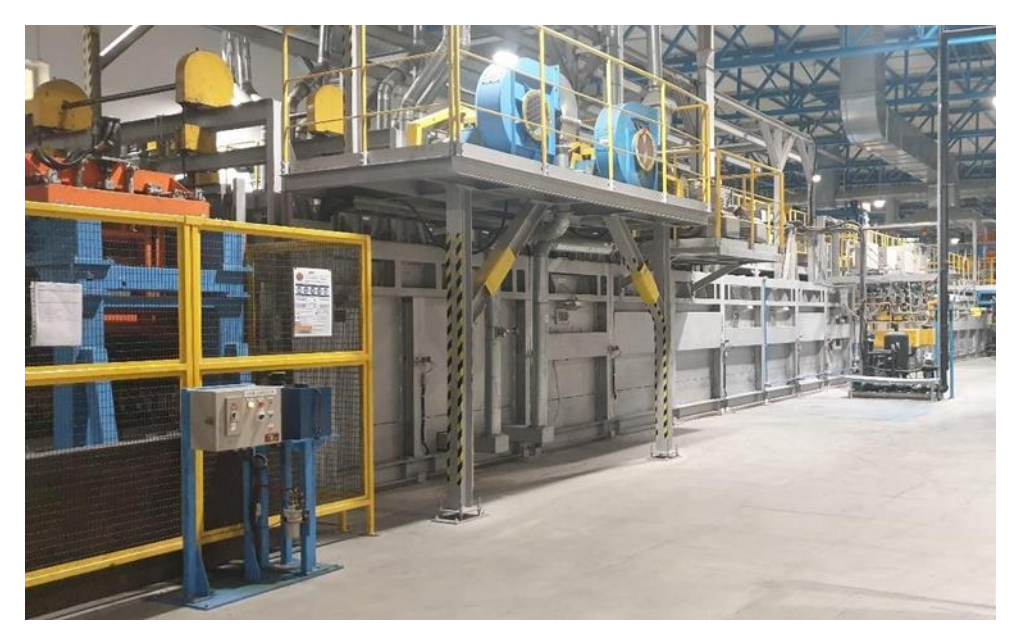

*Figure 7 : Four ALS*

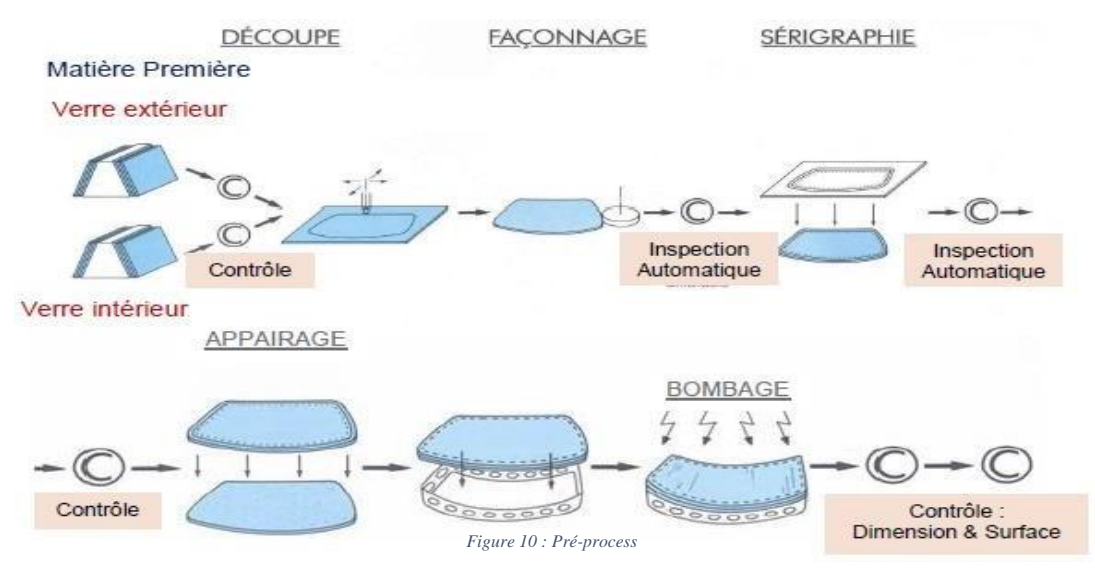

*Figure 8 : process bombage* 

- <span id="page-19-1"></span><span id="page-19-0"></span>3. Process (Assemblage) :
- **Chargement ligne** : les stockeurs mobiles provenant de la ligne four sont placés en entrée de ligne d'assemblage. Les bombés sont ainsi déchargés afin d'alimenter la ligne.
- **Désappairage** : les deux feuilles de verre constituant le bombé sont désappairées automatiquement et déposées à la suite sur le convoyeur de ligne.
- **Lavage/séchage /refroidissement** : les feuilles sont lavées, ensuite séchées par passage en soufflerie d'air chaud, puis refroidies à la température adéquate d'assemblage, avant l'entrée en salle blanche.
- **Assemblage** : cette étape est réalisée en salle d'assemblage et consiste en l'insertion d'une feuille de plastique « PVB » entre les deux feuilles de verre constituant le pare-brise.
- **Mise sous vide et chauffe** : le produit assemblé est introduit dans des poches élastomères qui seront mises sous vide et chauffées à une température proche de 120°.
- **Mise sous vide et chauffe** : le produit assemblé est introduit dans des poches élastomères qui seront mises sous vide et chauffées à une température proche de 120°.

<span id="page-19-2"></span>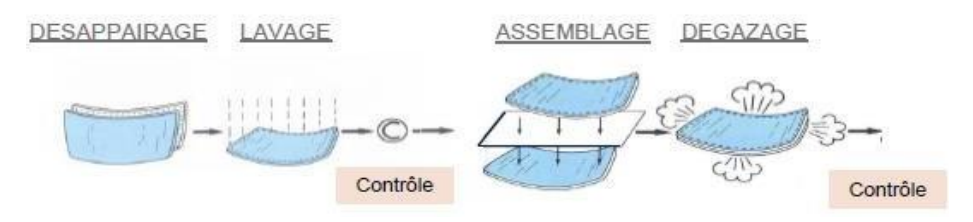

*Figure 9: process assemblage*

- **Collage embase** : l'application de l'embase rétroviseur est réalisée automatiquement. Celleci est collée sur le pare-brise par le film de PVB sous l'effet de pression.
- **Autoclave :** l'opération d'autoclavage consiste en une montée en pression et une montée en température puis une descente de température et pression jusqu'à obtention des conditions ambiantes.

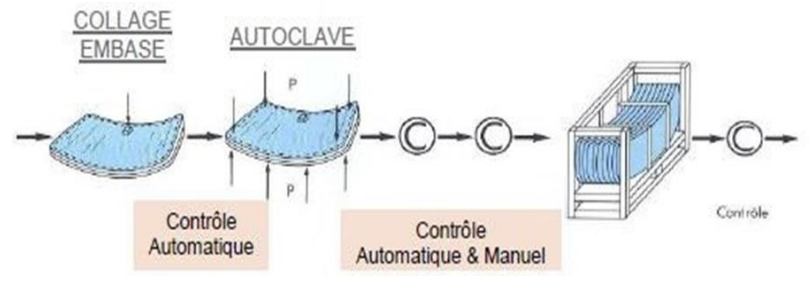

*Figure 10 : suite du Process*

- <span id="page-20-0"></span>• **Ebarbage/contrôle optique** : le débordement de PVB à la périphérie du pare-brise obtenu après passage à l'autoclave est éliminé, pendant ce même temps, un contrôle visuel visant à détecter les défauts optiques est réalisé.
- **Contrôle final** : un contrôle d'aspect final est réalisé sur tous les produits. Les éventuels défauts sont détectés lors du passage en tunnel de contrôle sous éclairage spécifique.
- **Conditionnement** : en fin de ligne d'assemblage, les pare-brises sont stockés sur containers.
- **AVO** : appelée opération à valeur ajoutée, comme son nom l'indique, elle correspond à la dernière opération effectuée sur un produit avant de l'envoyer au client. Les opérations effectuées sont diverses et relativement simples, elles consistent principalement à coller des joints ou de 'SPACERS' mais aussi à appliquer du primaire à souder des connecteurs ou à coller des pions ; de plus ces opérations se font aussi bien sur des pare-brises que sur des toits des lunettes arrière ou des vitres latérales.

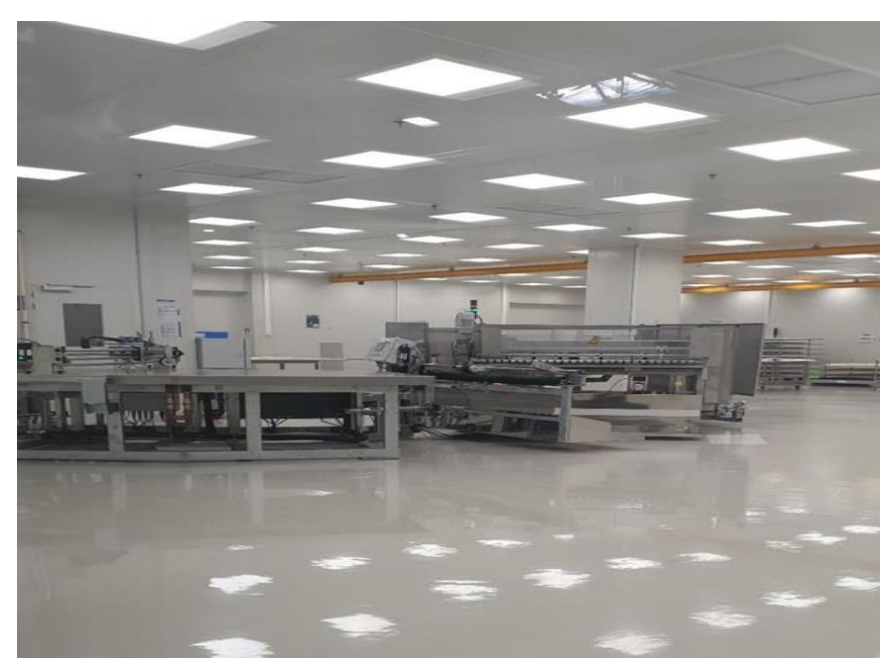

*Figure 11 : (zone d'assemblage) Salle blanche, zone d'étirage*

- <span id="page-21-4"></span><span id="page-21-0"></span>4. Processus du verre trempé :
- <span id="page-21-1"></span>4.1. Vitres latérales : Sidelight
- **Sérigraphie** : cette dernière est effectuée pour les éléments réglementaires et de typologie de vitrage.
- **Chauffe et formage** : dans le four à plus de 600°, le verre est chauffé puis trempé par refroidissement brutal.

# <span id="page-21-2"></span>4.2. Lunettes arrière : Backlight

- **Sérigraphie d'email** : on dépose sur le verre avec une solution par une bordure d'email
- **Sérigraphie des éléments fonctionnels en pate d'argent** : système de dégivrage, antenne radio, GPS ou alarme
- **Chauffe et formage** : dans le four à plus de 600°, le verre chauffe puis trempe par refroidissement brutal, qui garantit la résistance mécanique du verre
- **AVO** : Soudure de différents connecteurs

# <span id="page-21-3"></span>V. Conclusion :

Dans ce chapitre nous avons présenté un aperçu sur la société d'accueil et sur ses différents processus de production. Nous allons, dans ce qui suit, présenter une approche méthodologique pour bien définir des méthodes de Lean Manufacturing afin de les appliquer dans le traitement de notre sujet.

<span id="page-22-0"></span>**Chapitre 2 : Contexte général du premier projet** 

## <span id="page-23-0"></span>I. Introduction :

Afin d'éclaircir le sujet que l'on se propose de traiter, il est nécessaire d'élaborer un cahier des charges du projet. Ce chapitre sera donc consacré à la présentation de la problématique traitée et de la mission qui m'a été confiée ainsi que les objectifs à atteindre.

Donc, nous allons présenter les acteurs du projet, le contexte de notre sujet d'Etude, l'équipe du projet, le cahier des charges, la démarche suivie et l'ordonnancement de notre projet.

## <span id="page-23-1"></span>II. Contexte pédagogique du projet :

<span id="page-23-2"></span>1. Les acteurs du projet :

## <span id="page-23-3"></span>1.1. Maitre d'ouvrage :

Entreprise industrielle du verre, AGC AUTOMOTIVE INDUVER KENITRA « AAIM », dont l'activité principale est la transformation du verre trempé et feuilleté pour l'automobile.

## 1.2.Maitre d'œuvre :

<span id="page-23-4"></span>Faculté des sciences et techniques de FES « FSTF », représentée par Monsieur TALEB Tarik, élève deuxième année master option Génie industriel,

- Parrain pédagogique : Encadrement FST
- Parrain industriel : Ingénieure industriel
- Parrain industriel : Manager

#### <span id="page-23-5"></span>2. Contexte générale du premier projet :

Ce projet s'inscrit dans le cadre du projet de fin d'étude programmé dans le cursus Génie Industriel de la FST de FES qui a pour objectif la réalisation d'un projet complet en situation professionnelle.

Dans ce projet notre but est l'amélioration de la productivité de la ligne de production «laminé» par la réduction des temps des arrêts en utilisant la méthode DMAIC .

#### <span id="page-23-6"></span>III. Cadre du projet :

- <span id="page-23-7"></span>1. Objectif du projet :
- Améliorer la productivité du poste goulot : c'est la priorité de notre premier sujet parce que toute amélioration dans ce poste va influencer directement la productivité de la ligne de production.

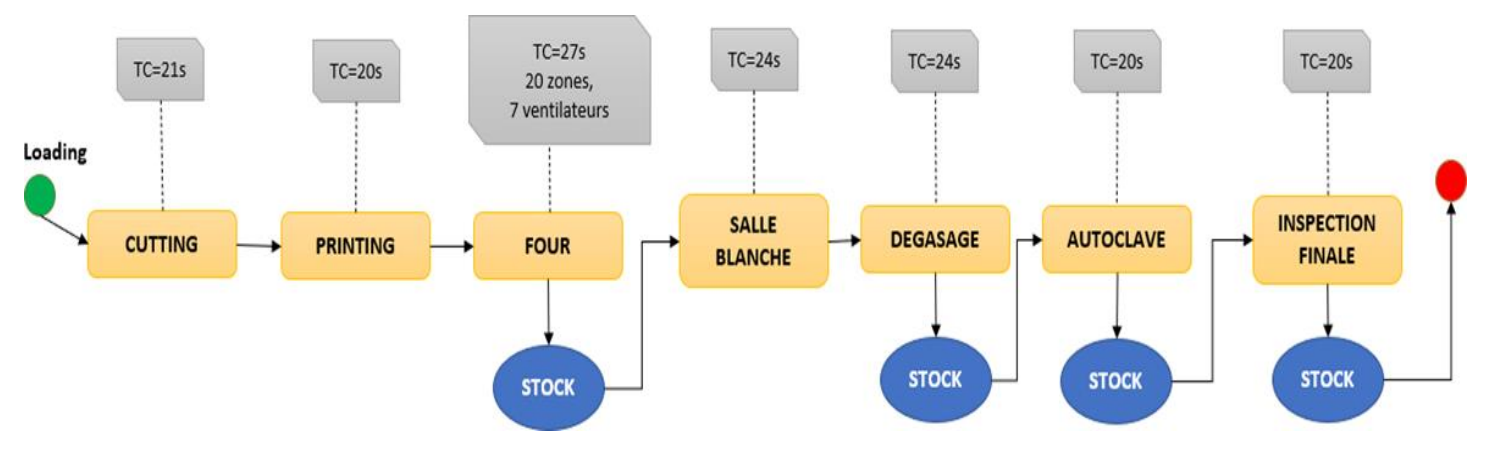

# *Figure 12 : le temps de cycle des postes de travail de la ligne feuilletée*

<span id="page-24-2"></span>D'après la figure 14 nous remarquons que le four a un temps de cycle le plus grand ,donc le poste goulot de cette ligne de production est le Four ALS.

# <span id="page-24-0"></span>2. Déroulement du projet :

Il est nécessaire d'élaborer un planning détaillé des tâches à réaliser afin de maitriser le temps alloué au projet et d'assurer son bon déroulement.

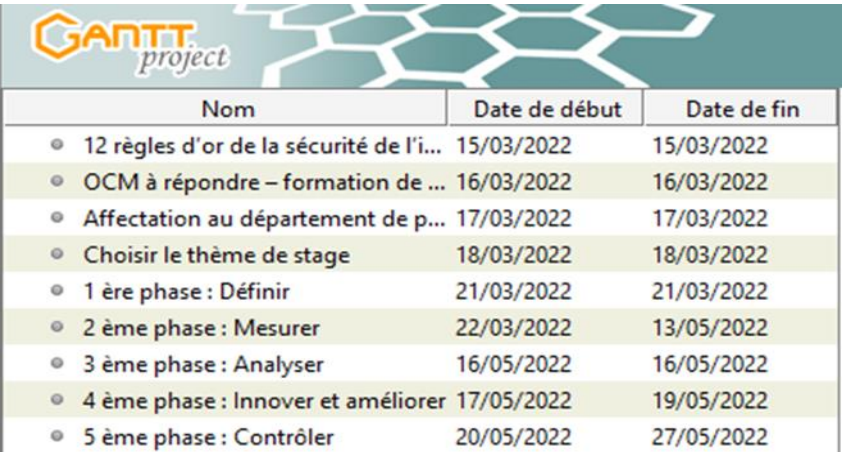

# *Figure 13: Gantt du Projet*

# <span id="page-24-3"></span><span id="page-24-1"></span>3. Choix d'équipe :

La réalisation de ce projet nécessite premièrement la constitution d'une équipe du projet. Cette action constitue une étape primordiale pour bien mener notre projet.

<span id="page-24-4"></span>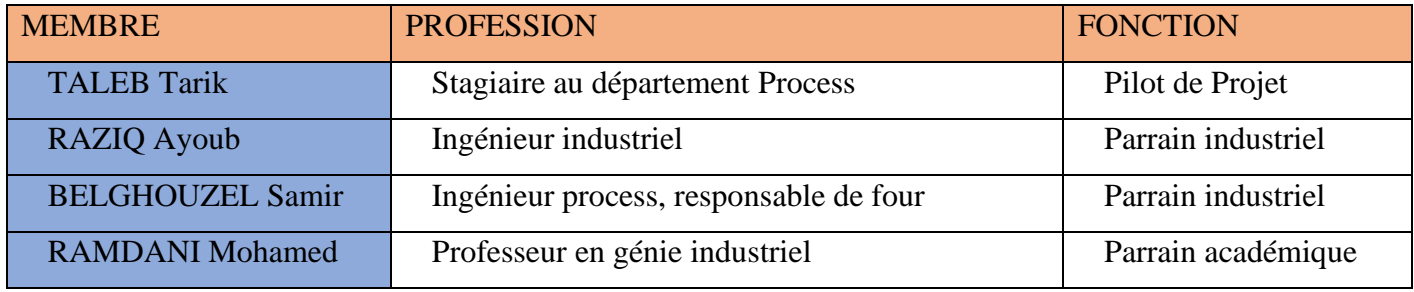

*Tableau 3 : L'équipe du projet*

## <span id="page-25-0"></span>4. Périmètre du projet :

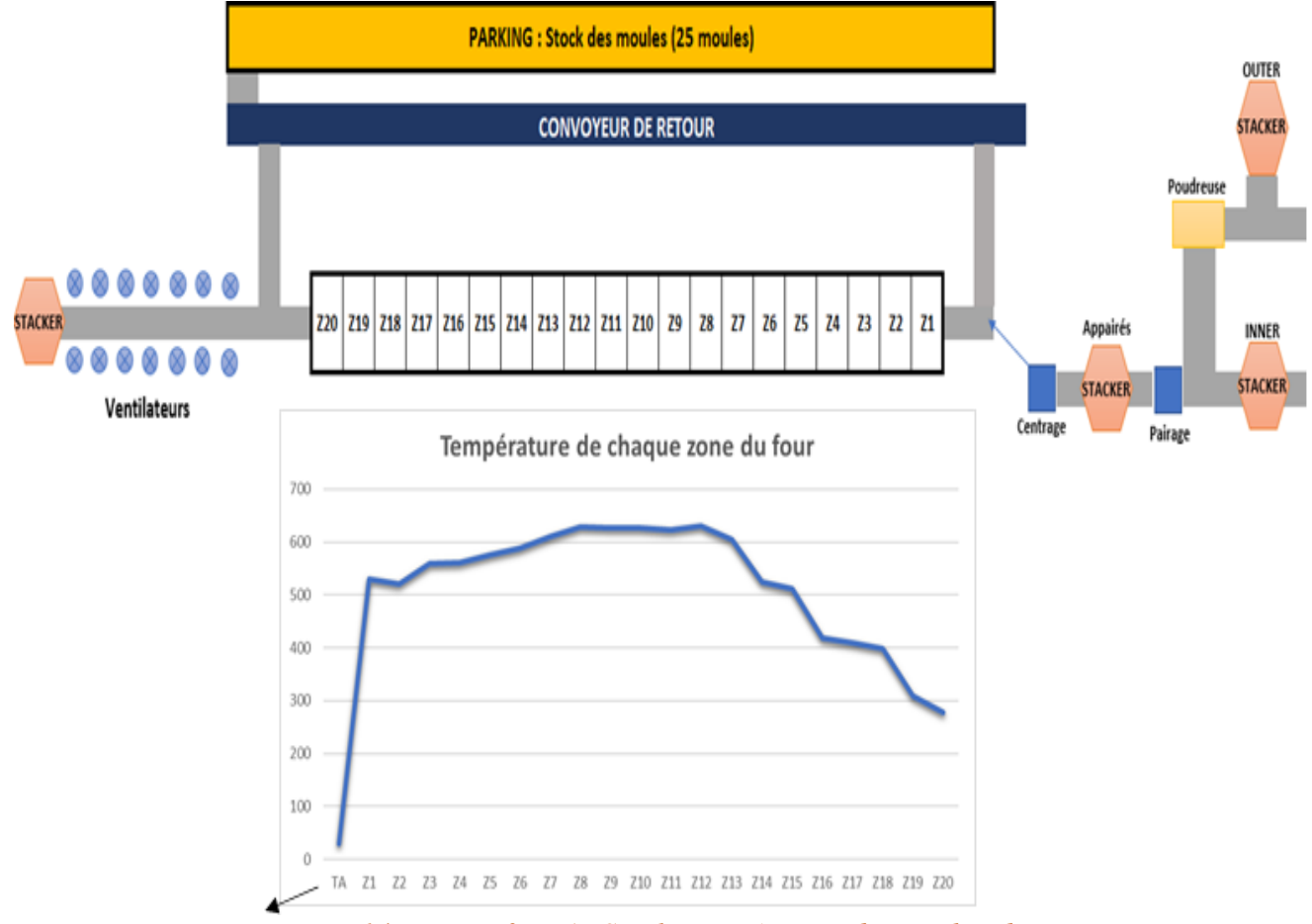

*Figure 14 : Poste four ALS et la température de ces chambres* 

#### <span id="page-25-3"></span>TA : température ambiante

La zone du Four ALS contienne 3 STACKERS (empileurs) ; une pour le verre intérieur (INNER), une pour le verre supérieur (OUTER) et une pour les verres bombés.

Le Four ALS contient 20 zones/chambres de différentes températures (Figure 16).

À la sortie du Four ALS existe 7 ventilateurs pour diminuer la température du verre, suivi par un STACKER*.*

# <span id="page-25-1"></span>IV. Approche méthodologique :

Cette partie présentera les différentes étapes de la démarche choisie DMAIC ainsi que les différents outils théoriques nécessaires pour la réalisation de notre projet.

# <span id="page-25-2"></span>1. Lean Manufacturing :

Le Lean est un système de production de valeur tout en mettant une organisation légère, agile et efficace. L'objectif étant d'améliorer au mieux la performance des processus, d'en éliminer les gaspillages ainsi que toutes les activités non essentielles pour lesquelles le client n'est pas prêt à payer), de diminuer les stocks, de réduire les défauts, le juste à temps, la production à flux tirés (Kanban…), de maximiser toutes les valeurs ajoutées (tout processus pouvant changer la nature, la forme ou les caractéristiques d'un produit, conformément aux exigences du client au d'approcher un service de sa réalisation) et la maitrise des délais ainsi que la réduction des coûts. Le Lean se concentre sur l'éradication des 7 types de gaspillages :

• Les attentes, Les tâches inutiles / Processus inadaptés, Retouches & Scraps, Mouvements inutiles, Transports, Surproduction, Le Surstockage.

#### <span id="page-26-0"></span>2. Démarche DMAIC :

La démarche DMAIC est une approche structurée de résolution de problème, de cinq étapes, utilisée souvent dans le cadre des projets d'amélioration de la performance d'un ou de plusieurs processus. Bien qu'elle soit liée souvent aux projets Six-Sigma, la démarche

DMAIC est un acronyme formé des mots anglais (DEFINE, MEASURE, ANALYZE, IMPROVE, CONTROL) chaque mot définit une étape de la démarche

#### **Etape 1 : DEFINIR**

Cette première étape de la méthode DMAIC consiste à définir précisément le projet, le processus à améliorer ou le problème à traiter.

#### **Etape 2 : MESURER**

Cette étape consiste dans un premier temps à sélectionner les variables qui vont devoir être analysées ainsi que les outils qui seront mis en œuvre pour recueillir les données.

#### **Etape 3 : ANALYSER**

Il s'agit d'un pur traitement mathématique des données dont le but est d'identifier clairement la ou les causes du problème à résoudre. L'écart existant entre la situation réelle et les objectifs fixés est analysée afin d'identifier la cause initiale du problème, qui doit être reproductible, afin de cerner la solution à apporter.

#### **Etape 4 : INNOVER**

Les améliorations à apporter au processus ou au projet vont être mises à en place lors de cette étape. Un inventaire le plus exhaustif possible des solutions à apporter pour éliminer les causes des problèmes identifiées dans l'étape précédente doit être fait. Un arbitrage doit être fait à partir de cette liste de solutions afin de déterminer lesquelles sont prioritaires en termes d'efficacité et d'urgence. Les solutions retenues doivent être viables économiquement et techniquement, et s'intégrer dans le processus actuel.

# **Etape 5 : CONTROLER**

Cette dernière étape de la méthode DMAIC va permettre la mise en place du contrôle de la solution choisie à partir d'indicateurs pertinents. Il s'agit de faire en sorte que les actions mises en place le soient de façon pérenne sans qu'aucune dégradation de performances ne soit constatée

# <span id="page-27-0"></span>3. Diagramme SIPOC :

Le diagramme SIPOC est un outil de visualisation qui permet d'identifier tous les éléments pertinents associés à un processus. C'est un acronyme mnémotechnique composé des mots en anglais : SUPPLIERS, INPUT, PROCESS, OUTPUT, CUSTOMERS.

Le SIPOC est utilisé pendant la première étape de la démarche DMAIC : Définir, afin de décrire le processus métier dont nous voulons améliorer la qualité, il permet ainsi d'apparaître les flux matières et les flux informations sur un seul graphique sous forme d'un tableau où est décrit les différentes étapes du processus en question avec ses entrées et ses sorties, ses fournisseurs et ses clients.

# <span id="page-27-1"></span>4. Diagramme CTQ :

CTQ signifie « CRITICAL TO QUALITY », représente les attentes mesurables du client sur la qualité du produit, en remplissant les cases des :

- **Besoin** : ce qui amène le client à utiliser le processus.
- **Exigences** : ce qui permet au client d'être satisfait.
- **Caractéristiques** : comment mesure-t-on la satisfaction du client ?
- **Spécifications** : quelles sont les spécifications sur la mesure ?

# <span id="page-27-2"></span>5. QQOQCP :

La méthode QQOQCP permet de mener une analyse fine de la situation. Et ce d'une manière constructive, basée sur un questionnement systématique.

Son nom français "QQOQCP" vient de l'acronyme qui la définit :

- **Q - Quoi** : objet, action, phase, opération.
- **Q - Qui** : parties prenantes, acteurs, responsables.
- **O Où** : lieu, distance, étape.
- **Q - Quand** : moment, planning, durée, fréquence.
- **C–Comment** : matériel, équipement, moyens nécessaires, manières, modalités, procédures.
- **P - Pourquoi** : motivations, motifs, raisons d'être, etc.
- <span id="page-28-1"></span><span id="page-28-0"></span>6. Les indicateurs de performance : OEE :

**OEE** (Overall Equipment Effectiveness) signifie efficacité globale de l'équipement. C'est une technique utilisée pour réduire le temps d'arrêt d'une machine de production. Il n'y a pas de norme sur la façon dont l'OEE devrait être calculée, alors, en commençant par OEE, il peut y avoir beaucoup de discussions sur les calculs.

On calcul l'OEE en AGC KENITRA de la façon suivante :

$$
OEE = \frac{OK}{Objectif}
$$
 (1)

« OK (Les pièces OK) = l'entrée – scrap(rebut) »

« Objectif = L'objectif à produire »

#### Yield :

<span id="page-28-2"></span>Signifie le taux de qualité et il se calcule de la façon suivante :

$$
Yield = \frac{OK}{IN}
$$
 (2)

« IN= l'ensemble des pièces lancées dans la fabrication »

<span id="page-28-3"></span>KU :

$$
KU = \frac{Working\ time\ (temps\ travaill\acute{e})}{Available\ time\ (temps\ disjointl\acute{e})}
$$
 (3)

Working time = Available time – les arrêts (sauf les arrêts planifiés : préventif)

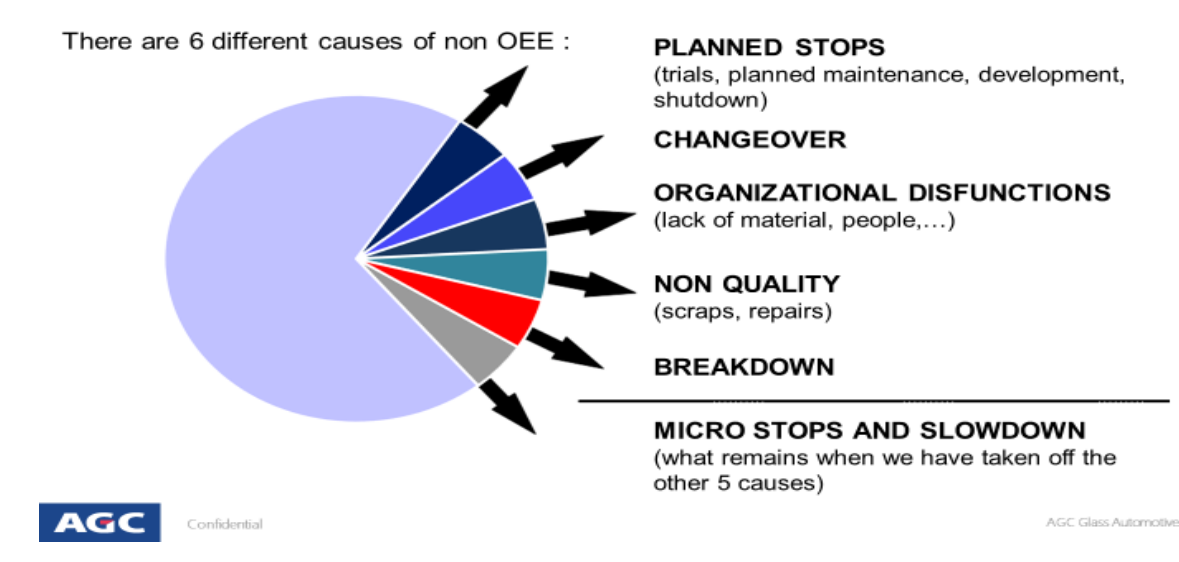

#### <span id="page-29-0"></span>7. Les différentes familles des causes de la non OEE :

*Figure 15 : Familles des arrêts de four ALS*

# <span id="page-29-2"></span><span id="page-29-1"></span>V. Conclusion :

Ce chapitre a fait l'objet en premier lieu d'un cadrage du projet et de la présentation du cahier des charges et du planning de travail. En deuxième lieu, d'une revue documentaire pour donner une idée globale sur les outils théoriques nécessaires pour sa mise en œuvre du projet.

# <span id="page-30-0"></span>**Chapitre 3 : Mise en œuvre de la démarche DMAIC**

#### <span id="page-31-0"></span>I. Introduction

Ce présent chapitre sera consacré à toutes les phases de la démarche DMAIC « Définir, Mesurer, Analyser, Innover et Contrôler » - à travers lesquelles nous ferons une description ainsi qu'un diagnostic de la situation actuelle, nous ferons également une analyse des données après la prise des mesures pour détecter et bien comprendre les causes racines de notre problématique, nous identifierons des solutions et des améliorations pour augmenter la productivité et finalement nous les contrôlerons pour vérifier et maintenir l'amélioration dans le temps.

#### <span id="page-31-1"></span>II. PHASE 1 : DEFINIR

Tout projet DMAIC démarre avec la rédaction d'une « charte de projet », qui recense les différents éléments : la problématique soulevée, les personnes ou les clients concernés, les indicateurs clés et les objectifs à atteindre, le périmètre, le planning et l'équipe, sans oublier les gains attendus du projet. On peut d'ailleurs utiliser la méthode QQOQCP pour apporter des éléments de réponse, CTQ pour représenter les attentes mesurables du client sur la qualité du produit et SIPOC pour identifier tous les éléments pertinents associés au processus.

#### <span id="page-31-2"></span>1. Problématique :

Notre premier projet cible l'amélioration de la productivité de la ligne de production laminée, notre but sera la minimisation des temps de ses arrêts pour améliorer l'efficience de four.

Pour être plus précis, nous avons fixé les objectifs à atteindre dans la période de stage Améliorer la productivité du Four ALS : c'est la priorité de notre sujet parce que toute amélioration dans ce poste va influencer directement sur la productivité de la ligne de production.

# <span id="page-32-0"></span>2. QQOQCP :

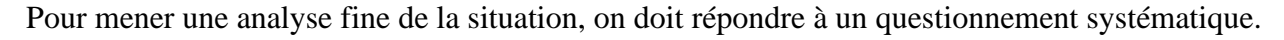

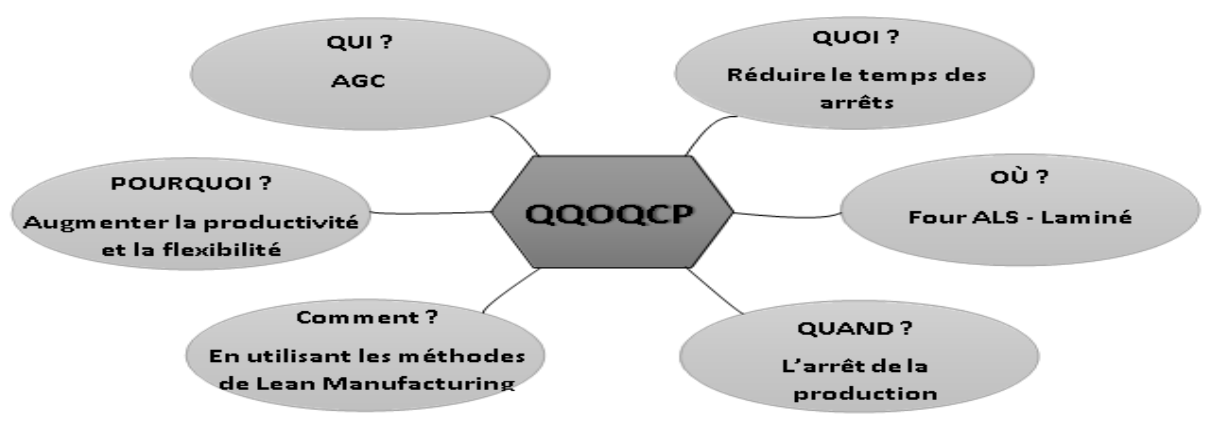

*Figure 16 : QQOQCP*

# <span id="page-32-2"></span><span id="page-32-1"></span>3. CTQ (CRITICAL TO QUALITY) :

Pour représenter les attentes mesurables du client sur la qualité du produit, on doit remplir les cases de :

- Besoin : ce qui amène le client à utiliser le processus.
- Exigences : ce qui permet au client d'être satisfait.
- Caractéristiques : comment mesure-t-on la satisfaction du client ?
- Spécifications : quelles sont les spécifications sur la mesure ?

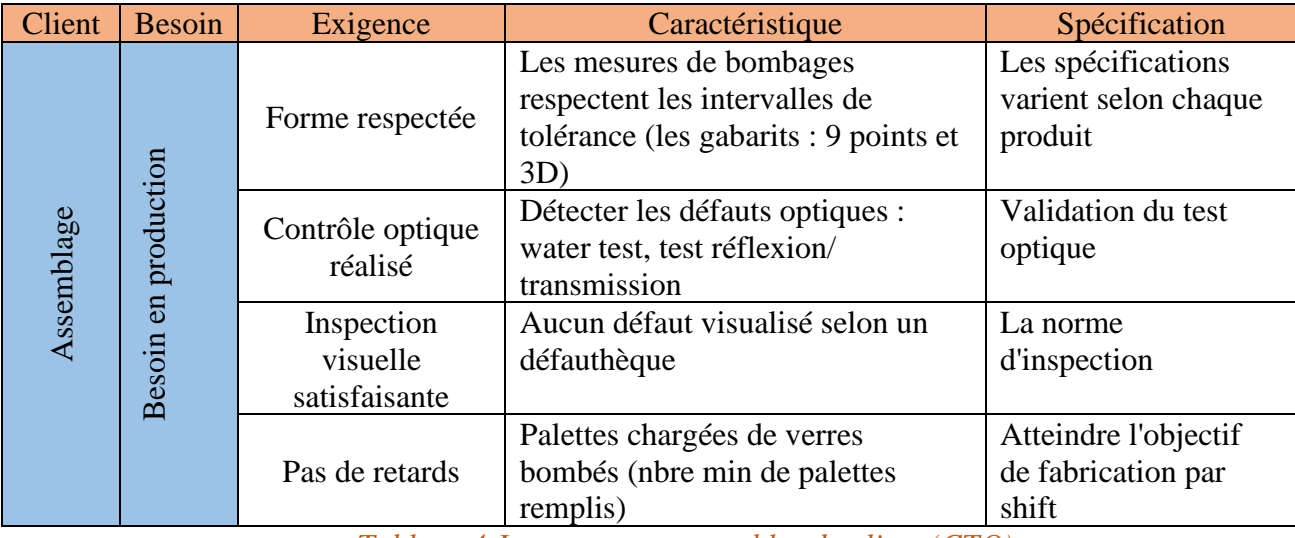

<span id="page-32-3"></span> *Tableau 4:Les attentes mesurables du client (CTQ)*

## <span id="page-33-0"></span>4. SIPOC :

Afin de décrire en général le processus qui se déroule au niveau du Four ALS, on utilisera le diagramme SIPOC où on décrira les différentes étapes du processus en question avec ses entrées et ses sorties, ses fournisseurs et ses clients.

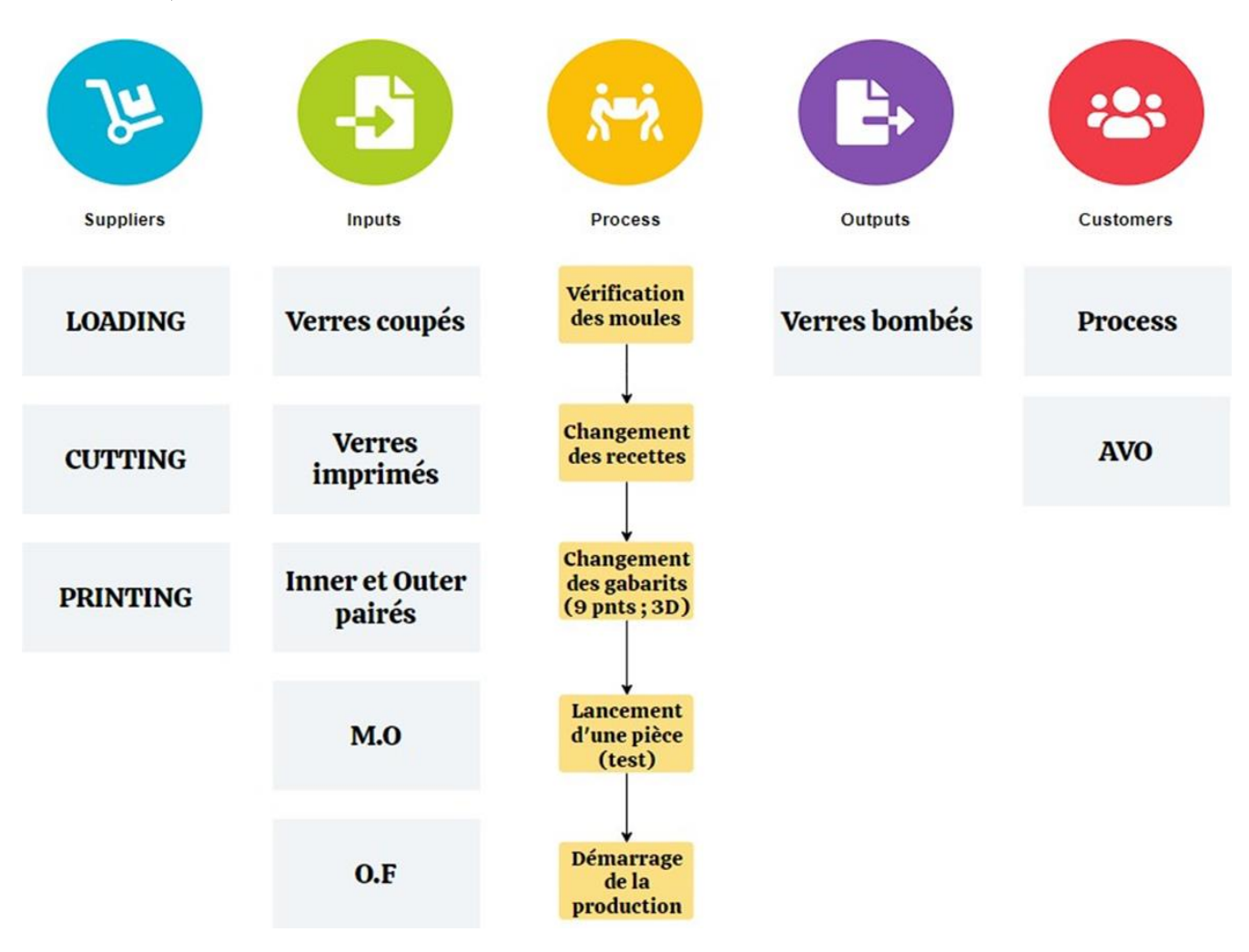

*Figure 17: Diagramme SIPOC*

<span id="page-33-2"></span><span id="page-33-1"></span>5. Caractéristiques du four ALS :

Pour bien comprendre le fonctionnement de ce poste pilote, on va décrire ses caractéristiques pour illustrer le déroulement de notre projet.

Les caractéristiques du Four ALS sont :

- Tc(Temps cycle) = varie entre  $25s$  et  $27s$
- 3 stackers avant le Four : 1 pour « inner glass » 1 pour « outer glass » et 1 pour « verres assemblés » chacun de ces trois contient 60 emplacements de stock.
- 20 Phases à température différente (de 200 °C jusqu'à 700 °C)
- 25 moules tournent.
- 25 moules dans le stock en haut du Four

Une zone de refroidissement de 8 phases vient après le four, plus des moyens de contrôle qualité nommés « Gabarit 9 point » et « Gabarit 3D ».

Et les flux qui se trouvent dans ce poste sont :

- **Le flux de production** : c'est le flux normal où les moules tournent entre le four et le convoyeur ;
- **Le flux d'échange production/stock** : c'est le flux de changement des moules entre les différents projets ;
- **Le flux déchargement /chargement** : c'est le flux qui a pour but le changement des moules du stock afin de les préparer pour un changement de série.

Ayant le poste goulot, et ses caractéristiques, on peut commencer la collecte des données qui illustreront les problèmes influençant sur la productivité de la ligne de production.

#### <span id="page-35-0"></span>III. PHASE 2&3 : Mesurer/Analyser

Il s'agit à cette étape de déterminer les mesures pertinentes à collecter pour connaître parfaitement le processus de référence et l'ampleur du problème à résoudre.

#### <span id="page-35-1"></span>1. Suivi des arrêts du Four ALS :

Dans le but de déterminer les problèmes que l'on retrouve au poste « Four », nous avons mis en place un programme de suivi approprié. Ce dit programme a duré 20 jours :

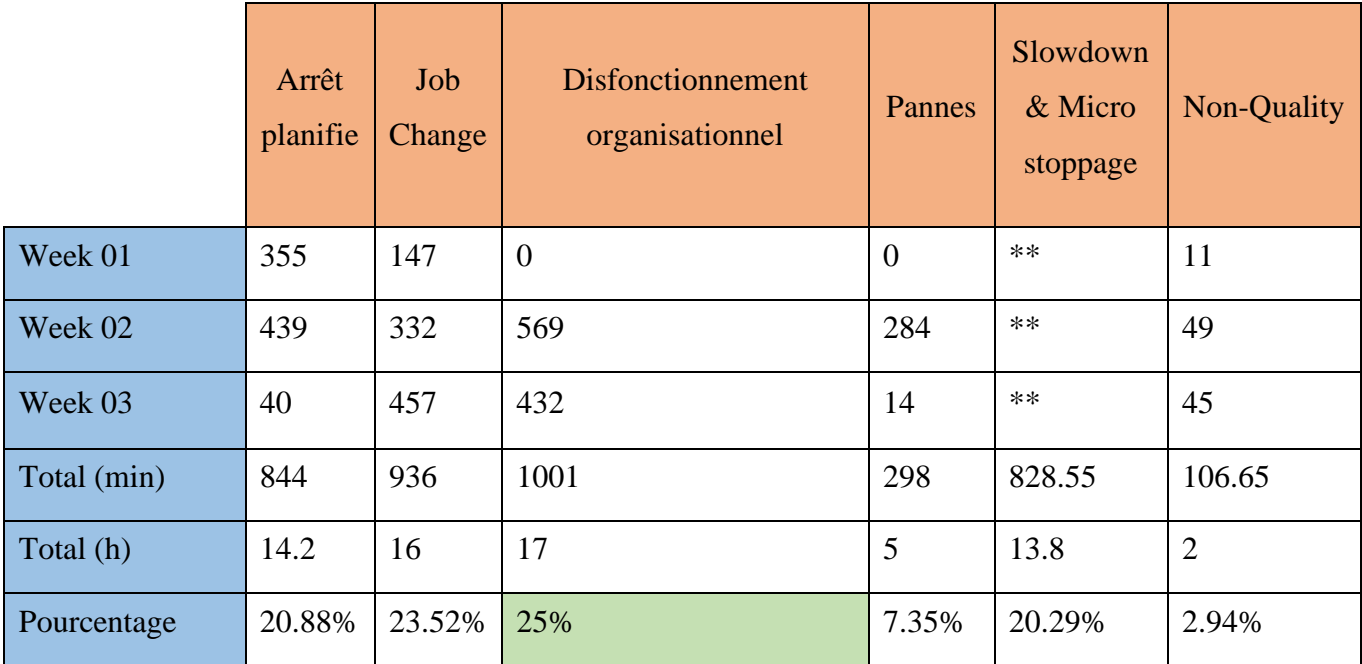

<span id="page-35-2"></span> *Tableau 5:: Arrêts du four ALS*

Afin de mieux visualiser les résultats de ce tableau, voir la Figure 21 :

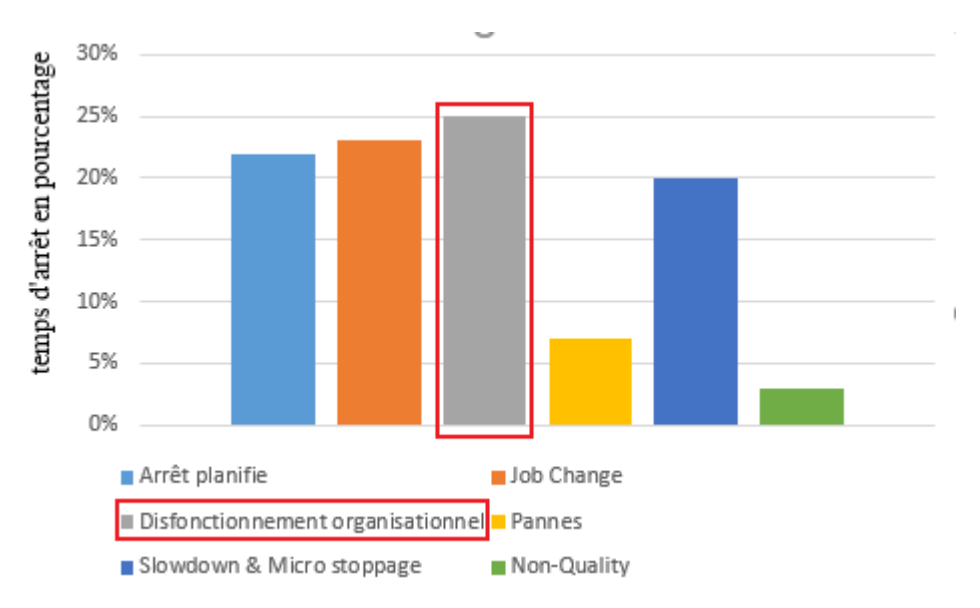

*Figure 18:les types des arrêts du four en pourcentage*

<span id="page-36-1"></span>Grâce à ce suivi des arrêts nous avons fixé deux types comme des arrêts majeurs du Four ALS (sans avoir compté les arrêts techniques qui arrivent rarement et les arrêts de maintenance préventive).

On constate que les arrêts qui impactent plus négativement sur l'efficience de four proviennent ou appartenant à la famille des dysfonctionnements organisationnels, qui sont en relation avec les mauvaises organisations.

|              | JOUR1              | JOUR <sub>2</sub>  | JOUR3              | JOUR4              | JOUR5              | JOUR6  | JOUR7              | JOUR8              | JOUR9              | JOUR <sub>10</sub> | JOUR <sub>11</sub> | JOUR <sub>12</sub> | JOUR <sub>13</sub> | JOUR <sub>14</sub> | JOUR <sub>15</sub> |
|--------------|--------------------|--------------------|--------------------|--------------------|--------------------|--------|--------------------|--------------------|--------------------|--------------------|--------------------|--------------------|--------------------|--------------------|--------------------|
| <b>OEE</b>   | 73.77%             | 78.43%             | 78.65%             | 72.5%              | 63.47%             | 61.48% | 67.06%             | 68.95%             | 62.8%              | 63.21%             | 65.62%             | 67.68%             | 65.17%             | 63.43%             | 64.6%              |
| <b>YIELD</b> | 99.58%             | 97.3%              | 96.13%             | 99.19%             | 98.67%             | 99.44% | 99.48%             | 99.61%             | 98.66%             | 95.21%             | 96.89%             | 99.68%             | 99.18%             | 96.72%             | 98.93%             |
| KU           | 91.75%             | 67.5%              | 66.25%             | 80.2%              | 96.47%             | 85%    | 91.66%             | 90.05%             | 88.5%              | 37.5%              | 76.87%             | 95.55%             | 77.73%             | 66.5%              | 65.75%             |
|              | JOUR <sub>16</sub> | JOUR <sub>17</sub> | JOUR <sub>18</sub> | JOUR <sub>19</sub> | JOUR <sub>20</sub> | JOUR21 | JOUR <sub>22</sub> | JOUR <sub>23</sub> | JOUR <sub>24</sub> | JOUR <sub>25</sub> | JOUR <sub>26</sub> | JOUR <sub>27</sub> | JOUR <sub>28</sub> | JOUR <sub>29</sub> | JOUR <sub>30</sub> |
| <b>OEE</b>   | 55.51%             | 42.76%             | 47.69%             | 51.46%             | 59.08%             | 60.03% | 57.23%             | 59.22%             | 63.71%             | 64.11%             | 65.37%             | 67.69%             | 65.45%             | 61.71%             | 58.77%             |
| <b>YIELD</b> | 98.21%             | 89.62%             | 99.69%             | 98.06%             | 99.12%             | 99.39% | 98.87%             | 99.28%             | 95.66%             | 96.11%             | 95.55%             | 97.84%             | 99.02%             | 99.71%             | 99.58%             |
| KU           | 52.08%             | 54.75%             | 87.5%              | 78.12%             | 44.5%              | 92.7%  | 89.58%             | 100%               | 78.75%             | 100%               | 89.37%             | 97.7%              | 90.05%             | 100%               | 91.75%             |

<span id="page-36-0"></span>2. Les indicateurs de performance actuels :

<span id="page-36-2"></span> *Tableau 6:Les indicateurs de performance journaliers*

|                       | <b>OEE</b> | <b>YIELD</b> | KU    |
|-----------------------|------------|--------------|-------|
| Moyenne $\vert$ 63.7% |            | 98.01%       | 80.8% |

<span id="page-36-3"></span>*Tableau 7:La moyenne des indicateurs de performance*

#### <span id="page-37-0"></span>3. Suivi des arrêtes de dysfonctionnement organisationnel

Dans notre cas les problèmes de dysfonctionnement organisationnels se basent sur trois types de problèmes qui sont *: la rupture de verre, problème de collage* et *manque de Spacer*. Le tableau cidessous donne le temps d'arrêt pour chaque problème et leur cause.

|             | Rupture de verre                                               |                  |                                                  | Problème de collage | Manque de Spacer |               |  |
|-------------|----------------------------------------------------------------|------------------|--------------------------------------------------|---------------------|------------------|---------------|--|
|             | Cause d'arrêt<br>Durée                                         |                  | Cause d'arrêt<br>Durée                           |                     | Durée            | Cause d'arrêt |  |
| Week 01     |                                                                |                  | 0                                                | $---$               | $\theta$         | $---$         |  |
| Week 02     | Arrêt de cellule Cutting<br>561<br>Job Change cellule Printing |                  | Problème au niveau<br>275<br>de cellule printing |                     | $\overline{0}$   |               |  |
| Week 03     | Arrêt de cellule Printing<br>136                               |                  |                                                  | $---$               | 8                | $---$         |  |
| Total (min) | $697$ min                                                      |                  | $275$ min                                        |                     | 8 min            |               |  |
| Total (h)   | 12 <sub>h</sub>                                                |                  | 4.9 h                                            |                     | 0.1 <sub>h</sub> |               |  |
| Pourcentage |                                                                | Rupture de verre |                                                  | Problème de collage | Manque de Spacer |               |  |

<span id="page-37-3"></span>*Tableau 8:arrêts de disfonctionnement organisationnel pour le four ALS en min*

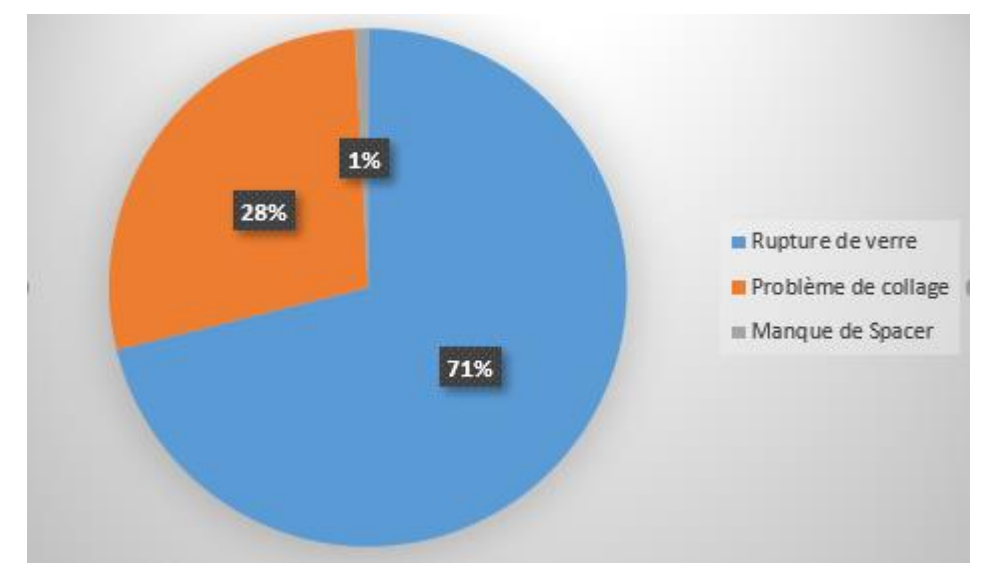

*Figure 19:les arêtes de disfonctionnement organisationnel en pourcentage*

<span id="page-37-2"></span>D'après la figure 22 on peut bien voir que les arrêts majeurs du four, sont dus aux dysfonctionnements organisationnels et plus précisément à la rupture de verre, donc le problème ici n'est pas provenu de four, mais à cause des deux cellules en amonts, la cellule de cutting et de printing qui sont fourni en série pour le four les pare-brise, afin d'effectuer le bombage...

#### <span id="page-37-1"></span>4. Suivi des arrêts du cellule cutting et printing :

On a consacré 30 jours pour collecter les données dans ces deux cellules qui sont le verre pour le four d'une autre vue les cellules responsables à la rupture de verre.

Les résultats de cette étude est représenté dans le tableau ci-dessous.

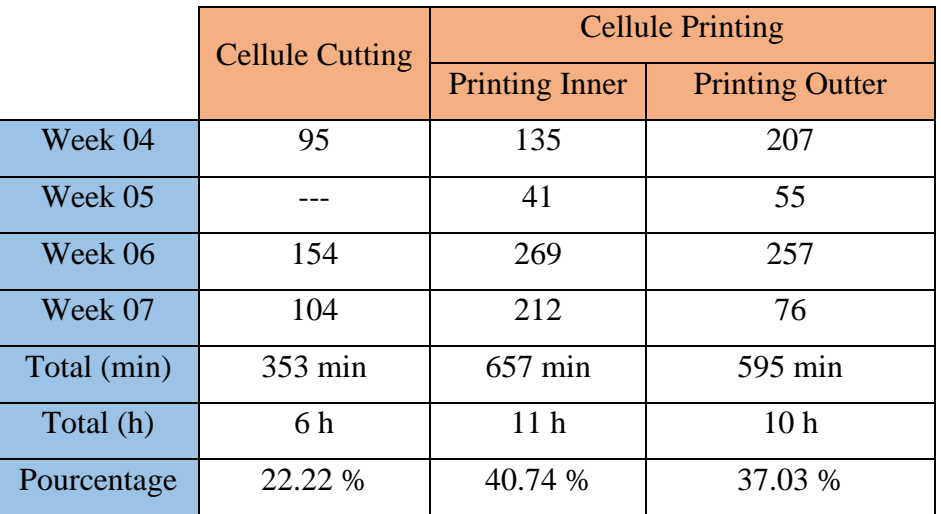

*Tableau 9:La moyenne des indicateurs de performance*

<span id="page-38-2"></span>Donc il faut déterminer qu'elle cellule responsable a un manque de verre très important.

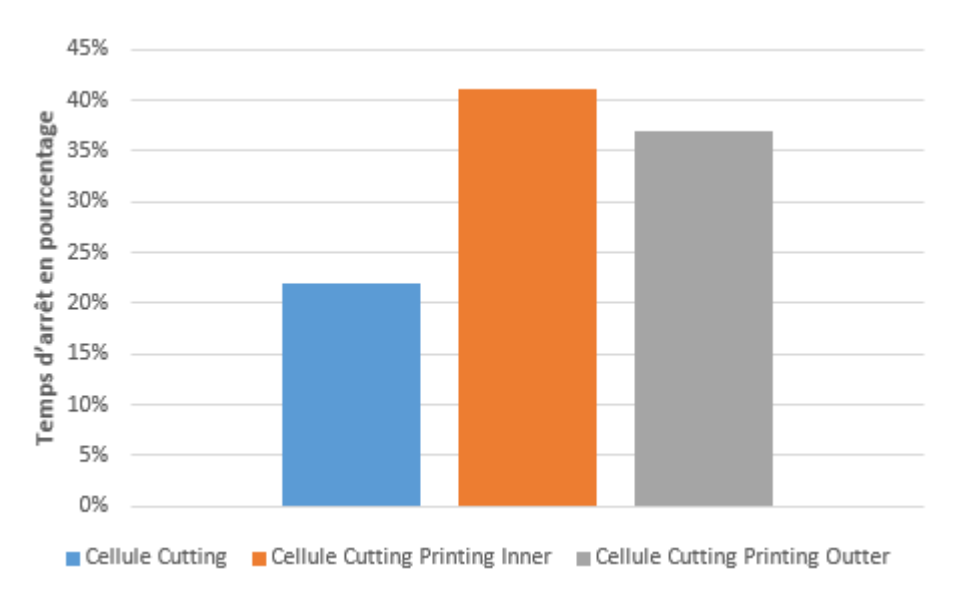

*Figure 20:pourcentage des arrêts de cellules de cutting et de printing*

<span id="page-38-1"></span>D'après la figure 23, on remarque que la cellule printing (composé de deux lignes qui sont la ligne Inner et la ligne Outter) plus précisément la ligne Inner a un temps d'arrêt le plus grand, ce qui fait que le four va tomber en rupture à cause d'existe pas de verre à le fournir.

#### <span id="page-38-0"></span>5. Recherche de cause racine

Donc il faut bien fonder sur les choses afin de mieux comprendre la source de gaspillage, et pour cela on a fait une autre collection des données, car la cellule de printing inner est composée de huit machines et pour l'ensemble de ces machines on a 21 problèmes très fréquents .

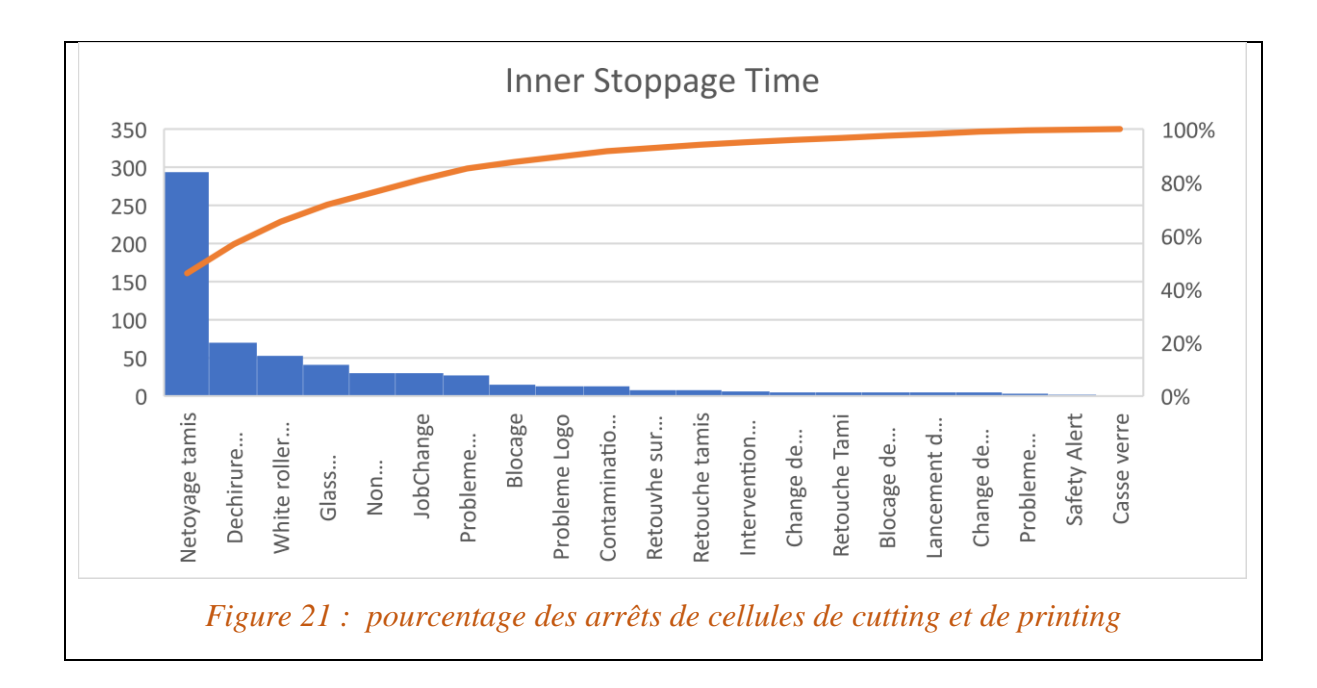

<span id="page-39-1"></span>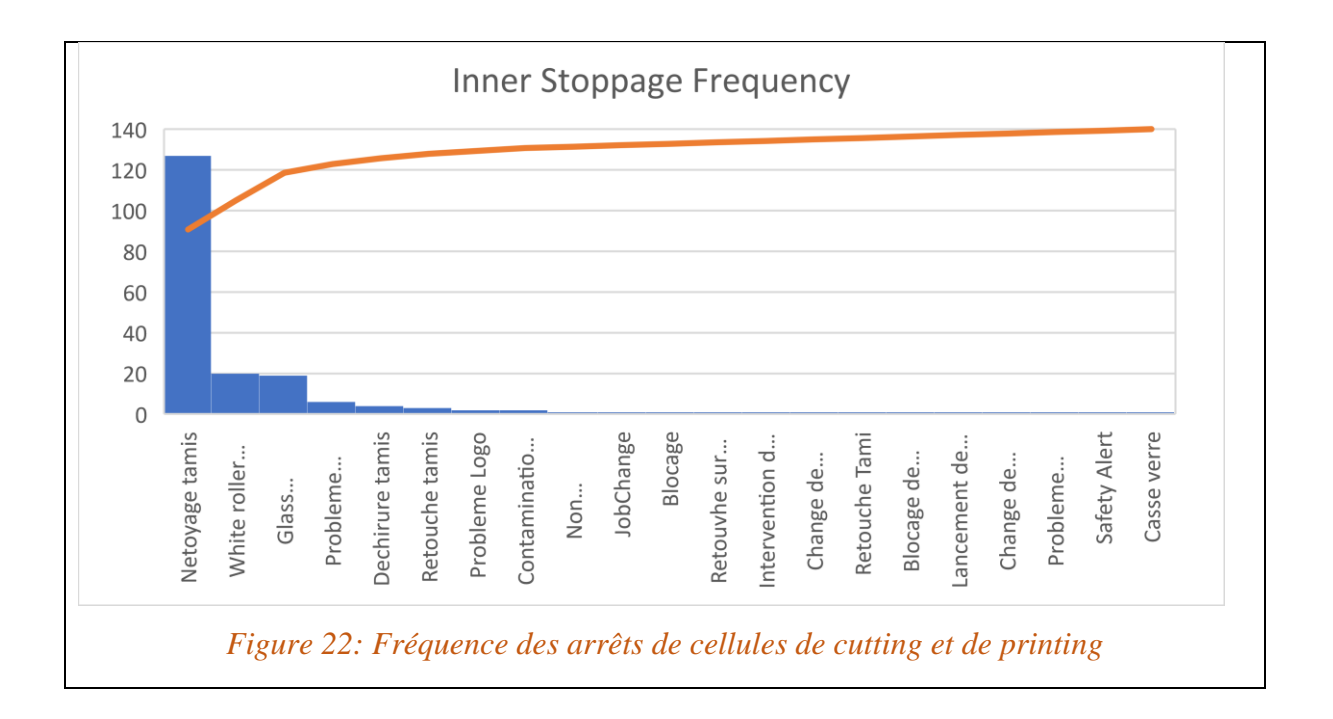

<span id="page-39-2"></span>Donc d'après les figures 24 et 25, on a trouvé que les arêtes de four proviennent d'un grand partent des problèmes de dysfonctionnements organisationnels et après une analyse approfondie, on constate que le nettoyage de tamis c'est le problème que l'on doit donner notre priorité.

#### <span id="page-39-0"></span>IV. PHASE 4 : INNOVER/AMELIORER

## <span id="page-40-0"></span>1. Introduction :

Dans ce chapitre on va traiter la phase 'Améliorer' de notre démarche DMAIC en cherche et en éliminons les causes racines responsables sur le nombre élevé de fois de nettoyage de tamis. Cette phase a pour objectif donc de mettre en place les solutions qui adressent les causes fondamentales

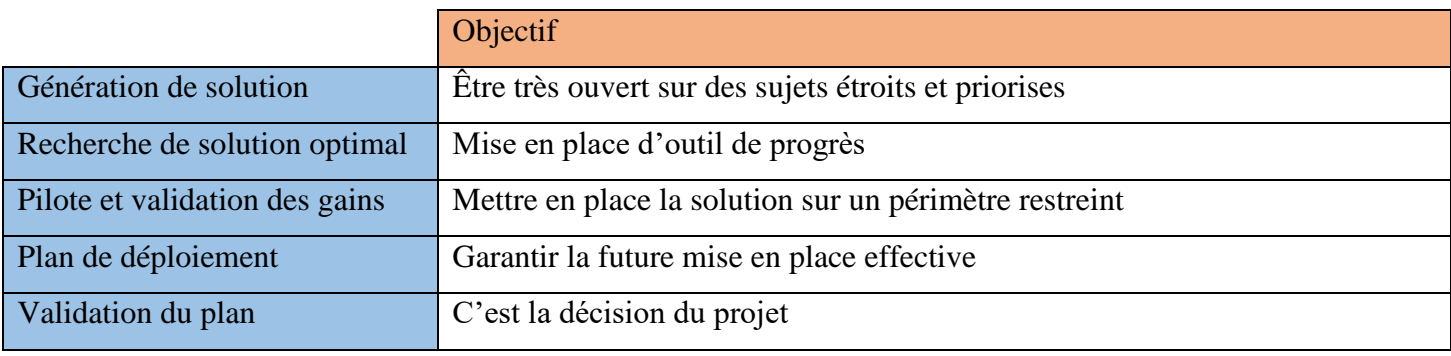

#### <span id="page-40-4"></span> *Tableau 10 : les étapes d'innovation*

#### <span id="page-40-1"></span>2. Position d'innovation

Avant d'agir sur le problème du nettoyage de tamis , il faut tout d'abord avoir une idée sur le processus de préparation des tamis afin de mieux comprendre comment on peut interagir sur le problème qui est le nombre de fois élevée de nettoyage.

• Préparation du cadres tissue (tamis) en salle stretching :

<span id="page-40-2"></span>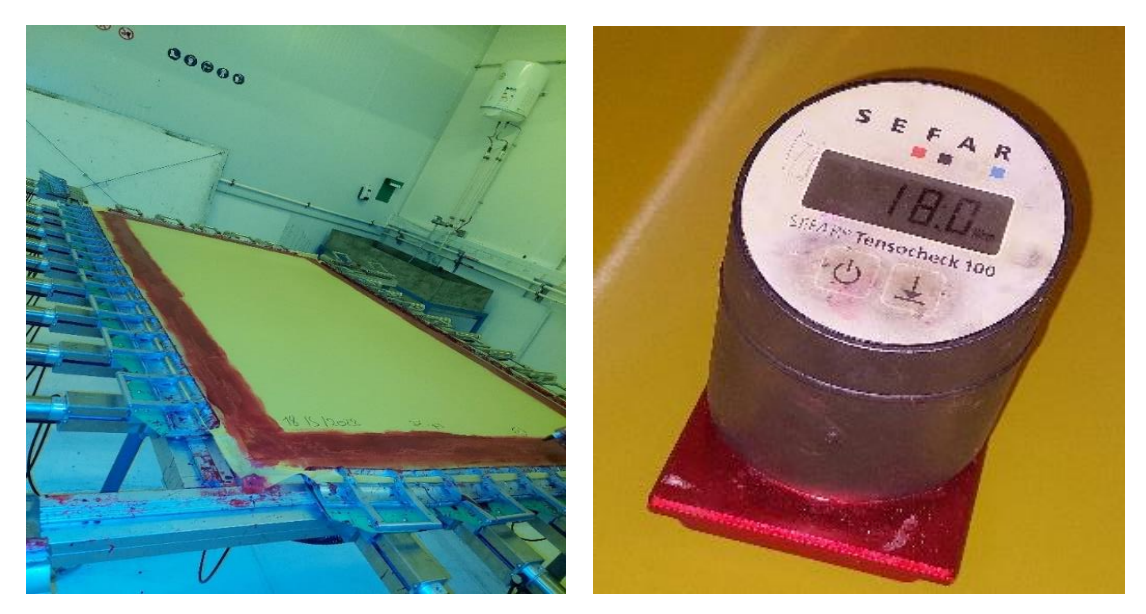

 *Figure 23: étape de traction de tamis* 

<span id="page-40-3"></span>Pour chaque projet, on a un type de tissue utilisée, la première chose est de faire la traction de tissues avec une contraint (force) dépende du projet lancer dans la fabrication, par exemple 19 N/CM pour le projet HJB ( Renault CAPTURE), après on mette la colle en rouge sur lui-même pour garder la forme de tissue .

# Peinture de tissue

<span id="page-41-0"></span>Après 20 min de la traction en mettant le cadre avec la tissue dans cette machine pour le peinturer en vert à l'aide des racls .

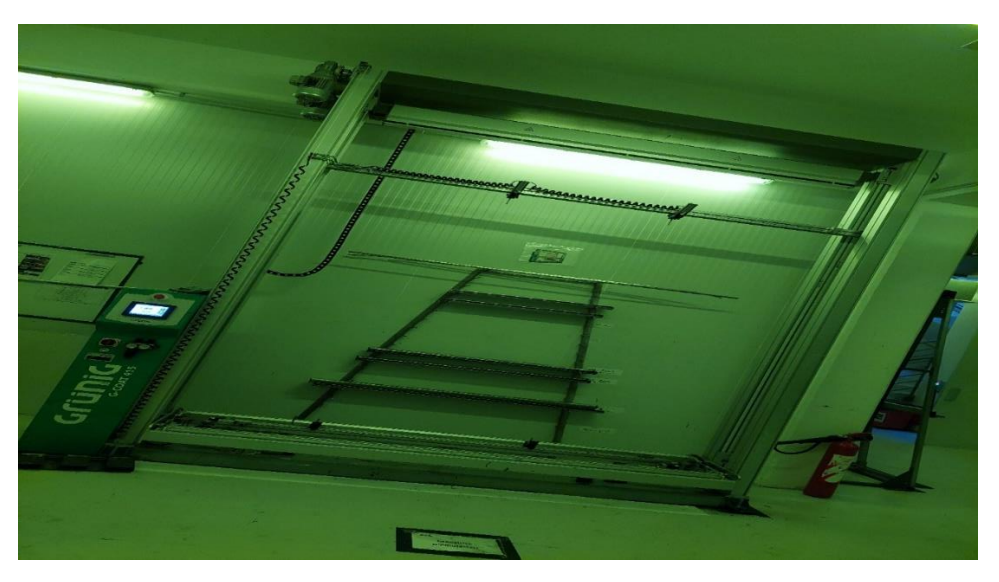

 *Figure 24: étape de peinture*

# <span id="page-41-3"></span>• Séchage :

<span id="page-41-1"></span>Une fois le cadre est peinturé, en le mettre dans un four a l'air chaude pour le sécher.

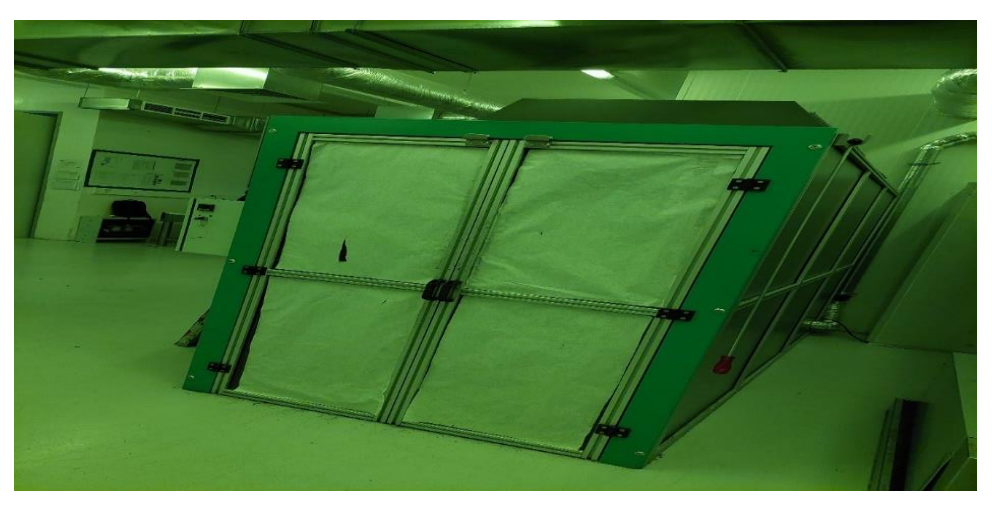

 *Figure 25: étape de séchage*

<span id="page-41-4"></span><span id="page-41-2"></span>• L'exposition de l'écran aux rayons UV :

Après la sortir du cadre depuis le four, il le mette dans cette chambre afin de désigner sur lui-même la forme désirer de verre à avoir selon le projet initialiser et tout cela grâce à les rayons ultras violets.

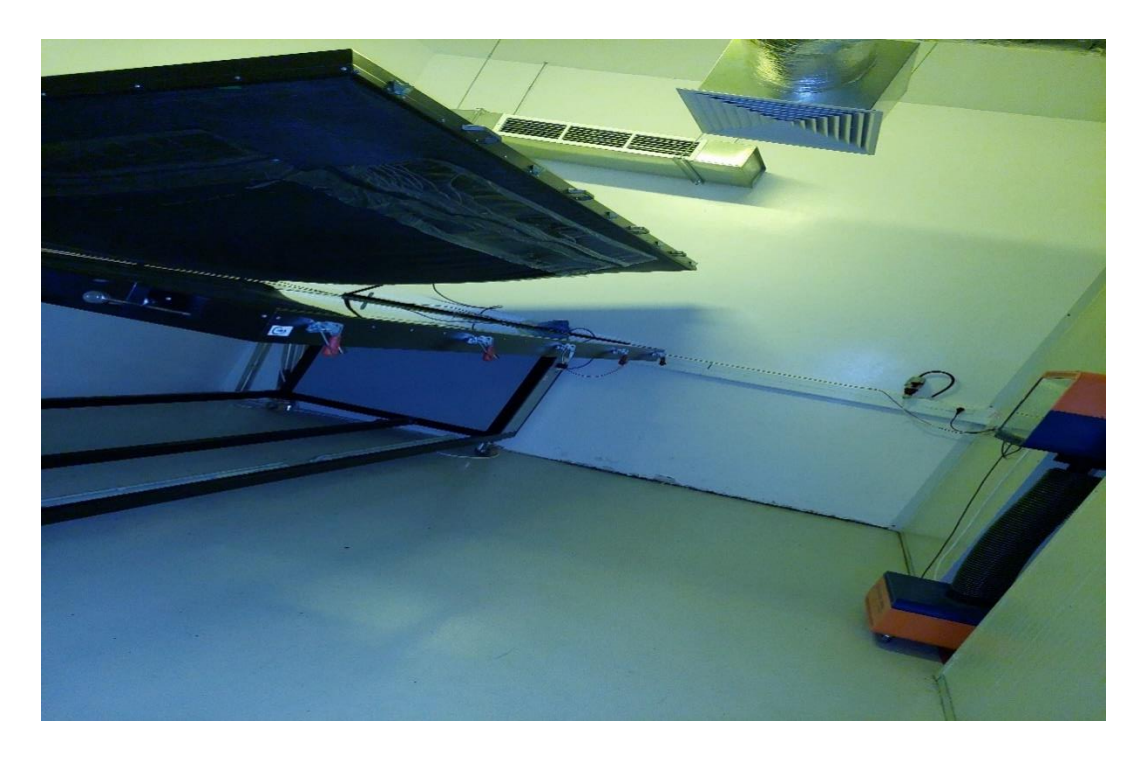

 *Figure 26: étape exposition au rayons ultras violets*

<span id="page-42-1"></span><span id="page-42-0"></span>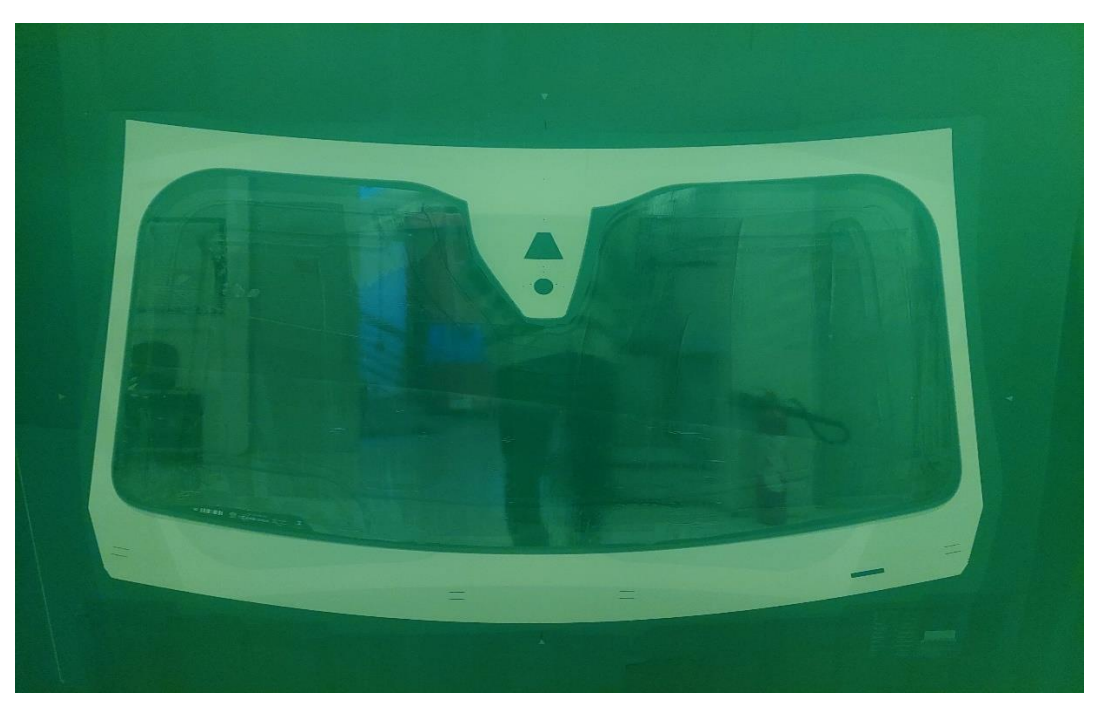

 *Figure 27: forme de tami*

#### <span id="page-43-0"></span>3. Proposition des solutions

• Atelier de vision

L'atelier de vision est un ensemble de réunions ou brainstorming enchainer avec l'équipe qui doit nous permettre de contrôler l'avancement de projet. Dans cette réunion on va choisir les solutions exactes à mettre.

![](_page_43_Figure_3.jpeg)

*Figure 28:illustration de la brainstorming*

<span id="page-43-1"></span>Ce brainstorming consiste à discuter la résolution de problèmes afin de choisir exactement les solutions à mettre en place. Chacun des participants donne une note de 1 à 5 pour chaque solution à mettre en place.

Plan d'actions :

![](_page_43_Picture_132.jpeg)

#### <span id="page-43-2"></span> *Tableau 11: plan d'actions*

D'après ce tableau de vote on peut conclure : pour commencer le travail sur les propositions d'élimination le nombre très fréquente de nettoyage de tamis il faut tout d'abord augmenter la force de traction de tissue et voir s'elle est applicable, si le cas on doit adopter cette dernière, si le cas contraire on passe à la deuxième solution qui est l'agrandissement la taille de DIA.

# <span id="page-44-0"></span>V. PHASE 5 : CONTROLER

#### <span id="page-44-1"></span>1. Introduction :

Après avoir terminé la phase « Améliorer » de notre démarche DMAIC où nous avons appliqué des idées d'amélioration pour arriver à notre but, alors afin de clôturer, nous avons besoin de définir un système qui assure une amélioration continue de cette problématique (améliorer l'efficience de four ), pour cela on a choisi de mettre un tableau qui va contenir pour un projet définie (HJB), le standard de force de traction et la force réelle appliquer avec le nombre de fois d'effectuation de nettoyage de tamis afin de voir si la solution est applicable ou non .

#### <span id="page-44-2"></span>2. Exécution de première amélioration

Collecte de données pour l'exécution de première amélioration :

![](_page_44_Picture_172.jpeg)

## *Tableau 12: contrôle de solution 1*

<span id="page-44-3"></span>Donc plus on a augmenté la force de traction appliquer sur le tissue que le standard plus le nombre de fois de nettoyage de tamis diminue, donc l'hypothèse que le tissue rassembler sur lui-même est vrai et donc la solution est applicable mais a une certaine limite afin éviter la déchirure de tamis.

## <span id="page-45-0"></span>3. Exécution de la deuxième amélioration

Pour les résultats de la deuxième solution qui concerne l'agrandissement de la taille de DIA (Figure34) avec l'implémentation déjà de la première solution, les résultats sont affichés dans le tableau ci-dessous.

![](_page_45_Picture_205.jpeg)

<span id="page-45-4"></span> *Tableau 13 : contrôle de solution 2*

Après l'ajoute de la deuxième solution tout on garde la première on a remarqué que le nombre de fois d'effectuation de nettoyage de tamis est encore diminué, donc les deux solutions inventées sont réalisées ce que l'on aura attendue.

#### <span id="page-45-1"></span>4. Conclusion

Après avoir proposées les améliorations, il faut passer a la phase de contrôle afin de décider est-ce que les solutions trouvées sont ils efficaces ou non .

## <span id="page-45-2"></span>VI. GAIN ET PERSPECTIVES

#### <span id="page-45-3"></span>1. Gains en productivité :

Grace aux améliorations appliquées, nous avons pu minimiser Le nombre de fois de nettoyage de tamis en passons de 20 fois par shift a 11 fois et comme la durée de nettoyage de tamis n'est pas le même dans chaque fois qu'elle est effectué , on doit avoir le gain du projet pour une durée remarquable de 20 jours .

#### DO : DISFONCTIONNEMENT ORGANISATIONEL

![](_page_45_Picture_206.jpeg)

![](_page_46_Picture_94.jpeg)

Nombre de jour ouvrable par semaine : 6 jours chaque semaine

Nombre de semaine par année : 48 semaines ouvrable

## <span id="page-46-0"></span>2. Gain en revenu

Puisque le OEE s'améliore alors le revenu augmente. Sachant que le prix d'un verre à la sortie du Four ALS est 500DH en moyenne

![](_page_46_Picture_95.jpeg)

# <span id="page-46-1"></span>3. Perspectives :

"Look Beyond" (regarder vers l'avenir) est la philosophie d'entreprise du Groupe AGC sur laquelle toutes les activités du Groupe sont fondées. L'objectif que toutes les entreprises partagent est 0 retard, alors pour que AGC s'assure d'éviter les retards, on doit éliminer tous les arrêts. Pour faire ça dans notre cas, l'objectif est de faire améliorer la productivité du four en garantissant la meilleure qualité

<span id="page-47-0"></span>**Chapitre 4: Digitalisation des audits internes** 

## <span id="page-48-0"></span>I. Introduction

Ce chapitre expose le contexte général du deuxième projet en définissant le cahier de charge, le concept, les objectifs et les acteurs qui ont contribué à la réalisation du projet, les états des lieux et la stratégie adoptée pour atteindre les objectifs de ce stage.

Et pour bien mener cette étape, on va aborder ce chapitre comme suit :

- Présenter le périmètre du projet
- Etablir le cahier de charge du projet

#### <span id="page-48-1"></span>**II. Contexte pédagogique du** projet **:**

<span id="page-48-2"></span>1. Les acteurs du projet :

#### 1.1.Maitre d'ouvrage :

<span id="page-48-3"></span>Entreprise industrielle du verre, AGC AUTOMOTIVE INDUVER KENITRA « AAIM», dont l'activité principale est la transformation du verre trempé et feuilleté pour l'automobile.

#### 1.2.Maitre d'œuvre :

<span id="page-48-4"></span>Faculté des sciences et techniques de FES « FSTF », représentée par Monsieur TALEB TARIK, élève deuxième année master option Génie industriel,

- Parrain pédagogique : Encadrant FST
- Parrain industriel : Ingénieure industriel
- Parrain industriel : Ingénieure qualité

#### <span id="page-48-5"></span>2. Contexte générale du deuxième projet :

La direction d'AGC Induver Morocco a confié au département AGC excellence system (AES) la réalisation de projet sous l'intitulé : « Digitalisation des audits LPA Niveau 1, 2 et ASI ». Dans ce sens notre projet est effectué en se basant sur les étapes de la démarche DMAIC, dont nous avons pu analyser la méthodologie d'effectuation des audits actuels qui sont sur un support papier, et proposer une nouvelle méthode informatique d'effectuation des audits.

#### <span id="page-48-6"></span>III. Expression du besoin :

#### <span id="page-48-7"></span>1. Analyse fonctionnelle

Analyse fonctionnelle consiste à rechercher et à caractériser les fonctions offertes par un produit ou service pour satisfaire les besoins de son utilisateur. Il s'agit de mettre en évidence les fonctions de service ou d'estime du produit étudié. Parmi ses outils on trouve le diagramme Bête à cornes et le diagramme pieuvre.

# <span id="page-49-0"></span>2. Illustration pour l'analyse fonctionnelle

Un diagramme bête à cornes est un outil pour l'analyse fonctionnelle du besoin. C'est un schéma qui démontre si le produit est utile pour l'utilisateur, s'il répond à ses besoins. Quand une entreprise chercher à créer un nouveau produit ou à innover un ancien, il utilise un diagramme bête à cornes. Ce diagramme illustre l'importance du nouveau produit, ce en quoi ce produit répond aux besoins de ces utilisateurs.

![](_page_49_Figure_3.jpeg)

<span id="page-49-1"></span> *Figure 29 : diagramme bête à cornes*

Pour quoi le produit existe-t-il ?

▪ Dans le but de digitaliser l'ensemble des audits internes d'entreprise.

Qu'est ce qui peut faire évoluer le produit ?

▪ L'aide à prendre des décisions en temps réel.

Qu'est ce qui peut faire disparaitre le produit ?

▪ Implémentation d'un module des audits dans l'ERP dans l'entreprise

#### <span id="page-50-0"></span>3. Expression des fonctions de l'application

Le diagramme pieuvre ou graphe des interactions est un schéma qui représente la relation entre un produit/service et son environnement. Ce graphe permet de représenter les fonctions de service d'un produit. C'est-à-dire qu'il permet de voir quelles sont les fonctions essentielles et secondaires d'un produit et comment ces fonctions réagissent avec le milieu extérieur.

![](_page_50_Figure_2.jpeg)

<span id="page-50-2"></span> *Figure 30: diagramme pieuvre*

- FP1 : Digitalisation des audits internes d'AGC Induver Morocco
- FC1 : Assurer une traçabilité totale des audits
- FC2 : Améliorer l'efficacité des audits
- FC3 : Éliminer les sources de risques
- FC4 : Avoir une interface agréable.
	- 4. Le déroulement de stage :

<span id="page-50-1"></span>**Observation de la manière de faire les audits :** en premier temps, nous allons faire une observation détaillée de la manière d'effectuation des audits, ensuite nous allons décortiquer ces audits depuis la planification, l'affectation aux gens concernés, l'effectuation des audits, et finalement la collecte des résultats des audits.

**Traitement des résultats d'observation :** à ce niveau, nous allons analyser les différentes informations récoltées d'après nous observation et nous allons élaborer un plan en macro-action qui va nous permettre d'organiser le travail.

**Étude préliminaire de la faisabilité du projet :** cette phase sera consacrée pour une étude préliminaire d'échange le support papier des audits avec un support informatisé.

**Plan d'action final :** dans cette phase nous allons élaborer un plan d'action détaillé qui doit nous permettre d'arriver à notre but de digitaliser les audits.

## <span id="page-51-0"></span>IV. Etude d'état actuel :

<span id="page-51-1"></span>1. L'état actuelle d'effectuation des audits :

L'importance de l'audit interne englobe la prise en compte de la culture, des procédures et des politiques de l'entreprise, ainsi que la gestion et l'aide à la validation des processus opérationnels internes, la prise de contrôles d'atténuation des risques et la conformité réglementaire.

Et pour cela les audits de AGC sont construits de quatre axes comme suivant

1.1 Réception du planning des audits et l'affectation des auditeurs

<span id="page-51-2"></span>La première chose consiste à choisir les gens concernés à effectuer les audits selon leur disponibilité et selon niveau de hiérarchie, puis la coordinatrice qualité chargée à envoyer le planning par mail et plus de le mettre sous forme papier dans le stand-up de chaque zone afin d'éviter quelqu'un oublier à ouvrir le mail et par conséquent audit par effectuer.

![](_page_51_Figure_8.jpeg)

*Figure 31: planning actuel des audits*

# 1.2 Effectuation des audits

<span id="page-51-4"></span><span id="page-51-3"></span>Chacun chargée effectuer l'audit concerné à l'aide d'une feuille contiennent toutes les questions à répondre soit par ok /NOK et écrire des remarques dans cas ou l'auditeur sont cochées NOK.

![](_page_52_Figure_0.jpeg)

*Figure 32: formulaire audit*

## 1.3 Collecte des résultats des audits

<span id="page-52-2"></span><span id="page-52-0"></span>Après effectuation de tous les audits planifie soit de niveau 1 qui doit être collecté dans leur jour ou bien qui est de niveau 2 qui doit être collecté d'une façon hebdomadaire, les feuilles des audits sont collectes dans un emplacement dans lequel ils seront attendus leur destin soit de les déchirer ou les Perdus. Dans le meilleur scénario, rien ne se passe mais ils ont des choses qui sont cochées NOK qui nécessitent l'intervention Dans le temps réel à avoir, mais malheureusement le temps est déjà découlé.

## <span id="page-52-1"></span>1.4 La description analytique de la nouvelle application

Système qualité confiée à faire le planning des audits à exécuter et de le faire partager avec les gens concernés, les auditeurs avoir des papiers dans lesquels il y a les tâches à effectuer afin de valider l'audit, dans ces papiers on aura des cases à cocher soit ok c'est-à-dire qu'audit effectué ou bien NOK dans le cas contraire avec laisse une remarque pourquoi l'auditeur fait NOK, sans oublier qu'l y a à deux niveaux des audits, 1et 2, le premier niveau c'est pour les gaps-leader effectuer chaque jour et le deuxième pour les ingénieurs et les superviseurs exécuter d'une façon hebdomadaire .

Après tout cela le support mettait dans un emplacement afin de le collecter par un employé de du système qualité, pour mettre les données dans un tableau excel, pour dire à la fin qu'il a un travail effectué sans aucune réflexion le cas où l'auditeur fait NOK pour un audit, mais ce n'est pas le vrai problème car il y a d'autres possibilités de déclarer si on aura un problème s'est évident, on n'attend pas la vérification de l'audit afin d'intervenir dans le passé,

Mais la question ici c'est de l'inspection, check si un auditeur est vrai qu'il est effectué tous ces audits, et donc nous avons besoin d'un outil qui permet de conserver tous enregistrements, question de traçabilité est eut une visualisation claire sur tous ce qui passe et tout cela dans un temps réel dans chaque zone d'usine.

Pour cela l'application va permettre pour les auditeurs de remplir une liste des questions chacun avec son niveau à l'aide d'un code QR a scanné par le téléphone c'est la première étape, après le remplissage du nom et la matricule, une fois auditeur accéder et fait répondue aux questions, l'application va enregistrer ces réponses dans un tableau excel d'une façon automatique (création des lignes et enregistrer les réponses)et à partir de ces réponses il faut construit des graphes pour visualiser les audits effectués par rapport aux audits réalisés pour tous les zones, le score obtenu par chacun, les questionne qui sont les moins répondus, taux d'effectuation des audits et leur évolution dans chaque ligne.

# <span id="page-54-0"></span>V. Les outils de développement :

# Microsoft Ms Forms

Microsoft Forms est un logiciel en ligne développé par Microsoft, qui permet de créer des formulaires et des questionnaires.

Qui peut être utilisée dans le cadre d'une enquête, d'un sondage, d'un quiz, etc.

## Microsoft Power BI

Microsoft Power BI est une solution [d'analyse de](https://fr.wikipedia.org/wiki/Analyse_des_donn%C3%A9es)  [données](https://fr.wikipedia.org/wiki/Analyse_des_donn%C3%A9es) de [Microsoft.](https://fr.wikipedia.org/wiki/Microsoft) Il permet de créer des [visualisations de](https://fr.wikipedia.org/wiki/Visualisation_de_donn%C3%A9es)  [données](https://fr.wikipedia.org/wiki/Visualisation_de_donn%C3%A9es) personnalisées et interactives avec une interface suffisamment simple pour que les utilisateurs finaux créent leurs propres rapports et tableaux de bor[d2](https://fr.wikipedia.org/wiki/Microsoft_Power_BI#cite_note-2) est un ensemble de services

logiciels, d'applications et de connecteurs qui fonctionnent ensemble pour transformer différentes sources de données en informations visuelles, immersives et interactives. Plusieurs sources de données peuvent être utilisées telles que des fichiers Excel, des sources [SQL,](https://fr.wikipedia.org/wiki/Microsoft_SQL_Server) ou des entrepôts de données hybrides locaux ou sur le cloud.

#### Microsoft Power Automate

Microsoft Power Automate (anciennement connu sous le nom de "Flow") est un service basé sur le Cloud qui permet aux utilisateurs de créer des workflows eux-mêmes.

# <span id="page-54-1"></span>VI. Présentation de l'application et leur fonctionnement :

#### <span id="page-54-2"></span>1. Interface de Login

Quand un auditeur va ouvrir l'application il a tout d'abord un code QR à scanner afin qu'elle déterminer le niveau hiérarchique de l'auditeur(formulaire convenable) et donc accéder à la page contient la questionnaire , après le remplissage de la matricule (ID) et son mot de passe pour l'accéder.

 $\overline{A}$ 

![](_page_54_Picture_13.jpeg)

![](_page_54_Picture_14.jpeg)

![](_page_54_Picture_15.jpeg)

![](_page_55_Picture_46.jpeg)

# <span id="page-55-1"></span> *Figure 33: interface application*

Après que l'auditeur accéder à l'application les questions audits seront afficher à l'aide de Microsoft Forms.

![](_page_55_Picture_47.jpeg)

<span id="page-55-2"></span> *Figure 34: formulaire de l'application*

#### <span id="page-55-0"></span>2. Gestion des enregistrements

Une fois l'utilisateur est connecté et fait son audit, répondre aux questions, on aura un tableau excel dans lequel on a les informations concernées auditeur comme leur nom, matricule, date d'effectuation de l'audit, les remarques dans le cas des audits sont cochées NOK, zone où il travaille, adresse de messagerie, total des points à obtenir par ce quiz… , est enregistrée.

|              | Heure de fin - Adresse de messagerie - Nom |  | - Total poin - Quiz feedback - Matricule | Points - Matricule | v Feedbi v Nom & Prénom v Points - Nom & Pr v Feedback - Nom & Prénom | $-$ UAP    |
|--------------|--------------------------------------------|--|------------------------------------------|--------------------|-----------------------------------------------------------------------|------------|
|              |                                            |  | MA108732                                 |                    | MORAD EL HASSOUNI                                                     | <b>AVO</b> |
|              |                                            |  | MA109808                                 |                    | <b>IDRISS FAIZO</b>                                                   | Trempé     |
|              |                                            |  | MA111532                                 |                    | EL ABIAD HAMZA                                                        | Lamine     |
|              |                                            |  | MA112631                                 |                    | MAHJOUB RHAZOUANI                                                     | Trempé     |
|              |                                            |  | MA111605                                 |                    | Khalil amalou                                                         | Laminé     |
|              |                                            |  | Ma112293                                 |                    | Barour abderrahim                                                     | Laminé     |
|              |                                            |  | MA113865                                 |                    | EI BEGGAR MOHAMED                                                     | Laminé     |
|              |                                            |  | MA109811                                 |                    | <b>RADUGUI HASSAN</b>                                                 | Trempé     |
|              |                                            |  | MA111724                                 |                    | Lamgandez mehdi                                                       | AVO        |
|              |                                            |  | MA111530                                 |                    | Barara rachid                                                         | Laminé     |
|              |                                            |  | MA107858                                 |                    | Walid abdelmoumen                                                     | Laminé     |
|              |                                            |  | MA107804                                 |                    | <b>HARMACH FAROUK</b>                                                 | Trempé     |
|              |                                            |  | MA111855                                 |                    | Abdenour ESSAID                                                       | Laminé     |
|              |                                            |  | MA106219                                 |                    | <b>AYAOU Yassine</b>                                                  | Trempé     |
|              |                                            |  | MA111858                                 |                    | <b>Bouhallab Mohamed</b>                                              | Laminé     |
|              |                                            |  | MA108091                                 |                    | AAMRI HAMZA                                                           | Trempé     |
|              |                                            |  | MA 112293                                |                    | Barour abderrahim                                                     | Lamine     |
|              |                                            |  | MA113910                                 |                    | AIT KASSOU IMAD                                                       | Trempé     |
|              |                                            |  | MA113185                                 |                    | Salah din Ibarrak                                                     | Laminé     |
|              |                                            |  | MA111837                                 |                    | MOHAMED DIBA                                                          | <b>AVO</b> |
|              |                                            |  | MA112295                                 |                    | ANNAS DAIZ                                                            | Trempé     |
|              |                                            |  | Ma114598                                 |                    | Raziq ayoub                                                           | AVO        |
|              |                                            |  | MA117525                                 |                    | aarab                                                                 | Trempé     |
|              |                                            |  | MA111834                                 |                    | <b>Nabil Bounif</b>                                                   | <b>AVO</b> |
|              |                                            |  | MA1122567                                |                    | GHENNOU ABDELATIF                                                     | Trempé     |
|              |                                            |  | MA110273                                 |                    | <b>TISS NABIL</b>                                                     | Trempé     |
|              |                                            |  | MA108474                                 |                    | LAAROUSSI KHAMMAR                                                     | Trempé     |
|              |                                            |  | MA109777                                 |                    | DRIVEJ MOHAMMED                                                       | Trempé     |
|              |                                            |  | MA108737                                 |                    | <b>BRAHIM EL KILALI</b>                                               | <b>AVO</b> |
|              |                                            |  | ma107804                                 |                    | harmach                                                               | Trempé     |
|              |                                            |  | MA112291                                 |                    | Abdeladim boubnane                                                    | Trempé     |
|              |                                            |  | MA107872                                 |                    | Mohamed Zine                                                          | Laminé     |
|              |                                            |  | MA111530                                 |                    | Rachid barara                                                         | Laminé     |
|              |                                            |  | MA106219                                 |                    | AYAOU YASSINE                                                         | Trempé     |
|              |                                            |  | MA111855                                 |                    | Abdenour ESSAID                                                       | Laminé     |
|              |                                            |  | MA114079                                 |                    | Abdeslam flafel                                                       | Laminé     |
|              |                                            |  | MA108091                                 |                    | AAMRI HAMZA                                                           | Trempé     |
|              |                                            |  | MA107858                                 |                    | WALID ABDELMOUMEN                                                     | Laminé     |
|              |                                            |  | <b>MA111837</b>                          |                    | <b>MOHAMED DIRA</b>                                                   | AVO.       |
| $ $ date $ $ | $\left( 4\right)$                          |  |                                          |                    | $\frac{1}{2}$                                                         |            |

<span id="page-56-1"></span> *Figure 35: tableau d'enregistrement des données*

## <span id="page-56-0"></span>3. Mécanisme des enregistrements automatiques

La première chose à faire c'est de créer une relation entre power automate et la table excel à remplir, tout ça fait grâce à une option se trouve dans power automate qui permet de transférer un flux d'informations dans la table excel .

| BB.               | <b>Power Automate</b>               |                                          |                                                                       | Environments<br>AGC (default)<br>ම<br>O Search for helpful resources |                                                                                |                                                                  |                           |                                                         |  |  |  |
|-------------------|-------------------------------------|------------------------------------------|-----------------------------------------------------------------------|----------------------------------------------------------------------|--------------------------------------------------------------------------------|------------------------------------------------------------------|---------------------------|---------------------------------------------------------|--|--|--|
| $\equiv$          |                                     | Three ways to make a flow                |                                                                       |                                                                      |                                                                                |                                                                  |                           | Install $\vee$                                          |  |  |  |
| ⋒                 | Home                                | Start from blank $\odot$                 |                                                                       |                                                                      |                                                                                |                                                                  |                           |                                                         |  |  |  |
| Ď.                | <b>Action items</b><br>$\checkmark$ |                                          |                                                                       |                                                                      |                                                                                |                                                                  |                           |                                                         |  |  |  |
| $\sigma$          | My flows                            |                                          |                                                                       |                                                                      |                                                                                | $\sum$                                                           |                           |                                                         |  |  |  |
| $+$               | Create                              | $a^{\prime}$                             | ஆ                                                                     | $\mathbb{C}$                                                         | $\overline{\mathcal{L}}_{\mathbf{z}_+}$                                        |                                                                  |                           | $(\underline{\mathfrak{z}}_{\underline{\mathfrak{g}}})$ |  |  |  |
| ₫                 | Templates                           | Automated cloud flow                     | Instant cloud flow                                                    | Scheduled cloud flow                                                 | Desktop flow<br>Automates processes on your desktop                            | <b>Business process flow</b><br>Guides users through a multistep |                           | Process advisor<br>Evaluate and optimize your existing  |  |  |  |
| $\alpha^{\alpha}$ | Connectors                          | Triggered by a designated event.         | Triggered manually as needed.                                         | You choose when and how often it runs.                               | environment.                                                                   | process.                                                         |                           | processes and tasks.                                    |  |  |  |
| O                 | Data<br>$\checkmark$                |                                          |                                                                       |                                                                      |                                                                                |                                                                  |                           |                                                         |  |  |  |
| 囜                 | Monitor<br>$\checkmark$             | Start from a template $\odot$            |                                                                       |                                                                      |                                                                                |                                                                  |                           | O Search all templates                                  |  |  |  |
| ಳ                 | Al Builder<br>$\checkmark$          | <b>Top picks</b><br>Remote work<br>Email |                                                                       |                                                                      |                                                                                |                                                                  |                           |                                                         |  |  |  |
| $(\widehat{L_n})$ | Process advisor                     |                                          | Notifications<br>Save to cloud<br>Approval                            |                                                                      |                                                                                |                                                                  |                           |                                                         |  |  |  |
| И                 | Solutions                           | $\bullet$ $\boxed{0}$ $\boxed{z}$        | $\begin{array}{ c c c }\hline \bullet & \bullet & \bullet\end{array}$ |                                                                      | $\begin{array}{ c c c }\hline \mathbf{p} & \mathbf{0} & \mathbf{0}\end{array}$ |                                                                  |                           |                                                         |  |  |  |
| $\mathbf{m}$      | Learn                               | Follow up on a message<br>By Microsoft   | By Microsoft                                                          | Start an approval when a file is added to Sharepoint                 | Notify a team when Planner tasks change status                                 |                                                                  | Save a message to OneNote |                                                         |  |  |  |
|                   |                                     |                                          |                                                                       |                                                                      | <b>By Microsoft</b>                                                            |                                                                  | By Microsoft              |                                                         |  |  |  |
|                   |                                     | Instant                                  | 107548<br>Automated                                                   | 49231                                                                | Automated                                                                      | 35665                                                            | Instant                   | 30873                                                   |  |  |  |

*Figure 36: envoie de flux de données*

<span id="page-56-2"></span>Après ont déterminé les conditions pour lesquels on aura la transformation des donnes depuis le questionnaire de Formes jusqu'à la table excel, on a choisi que le power automate envoyer les données tapies par l'auditeur dans Formes dès que l'utilisateur cliquer sur submit (envoyer), et après le power automate ajouter une information qui est la date réelle à chaque audit fait.

![](_page_57_Figure_0.jpeg)

*Figure 37: filtrage des données*

# <span id="page-57-1"></span><span id="page-57-0"></span>4. Processus de réalisation des graphes de visualisation

Une fois les audits sont faits, la seule partie reste par application c'est la création des graphes qui nous permet de bien visualiser le taux de réalisation des audits par jour et par mois pour chaque zone, le taux de réalisation, Score final, suivi des audits non réalisés, les écarts redondants, évolution des écarts, nombre des réalisation par score.

La manière à faire est composée des parties suivantes :

4.1.Importation DATA

| 68                                                                                        | <b>Untilled - Power BI Desktop</b>                                                                                                    | $D$ Search                                                                                                    |                                                             | Ayout RAZIO - CJ X  |                                                                                                    |  |
|-------------------------------------------------------------------------------------------|----------------------------------------------------------------------------------------------------|----------------------------------------------------------------------------------------------------|-------------------------------------------------------------|---------------------|----------------------------------------------------------------------------------------------------|--|
| File<br>Home<br><b>COM</b><br><b>CIN Copy</b><br>Finator.<br>S Format paints<br>Chalosard | Insert Modeling View Help<br>Гð,<br>@<br>v<br>Excel Power BI SCIL<br>nter Dataverse, Recent<br>Transform fledyrals<br>Cert<br>data = vorkbook datasets Server<br><b>Atal</b><br>sources v<br>data v<br>Gueries.<br>Common data sources                                                                                   | $\sim$<br>More<br><b>New</b><br>Farry Chiefs<br>Tarak<br>Tuestail/vilv.<br>visual box visuals»<br>VEHICLE PHY PROGRAM<br><b>Contract</b><br>Calculations<br>Sensitive.<br><b>TERRIT</b>                                                                                                    | 61<br>Publish<br>Strain                                     |                     |                                                                                                    |  |
| $\mathbf{m}$<br>mm<br>咖                                                                   | <b>n</b> Eurel workbook<br><b>Call Power Bl datasets</b><br>Dr Power Bl datafows<br><b>GD</b> Dataverse<br>501 Server<br>Analysis Services<br><b>Elli</b> Text/CSV<br><b>Ch</b> Web<br><b>B</b> OData feed<br>Or<br>B Blank query<br>Power Bl Template Apps<br>$\bullet$<br>More<br><b>DOM:</b><br>Import data from bood | .m<br>$\overline{\mathbf{x}}$<br>Get<br>Power BI SQL<br>Excel<br>vorkbook datasets Server<br>$data -$<br>Common data sources<br><b>Tac</b><br>Excel workbook<br>42<br>Power BI datasets<br>Power BI dataflows<br>$\mathbf{v}$<br>ා<br>Dataverse<br><b>THE</b><br>SQL Server<br><b>CO</b><br>Analysis Services<br>面<br>Text/CSV<br><b>R</b><br>Web<br><b>FD</b><br>OData feed<br>$\mathbf{r}$<br>Blank query<br>æ<br>Power BI Template Apps<br>More | Fields pane.<br>$\Box$<br>Try a sample dataset.<br>mk table | $-1$<br>m<br>Values | $\ll$ Visualizations<br>$\infty$<br>Build visual<br>▷<br>125. Inn BC Ran 122. 190.<br>OR he's UNI Like lead<br><b>Ind we be co co Hill</b><br>◎ 29 m Ⅲ 图 图<br><b>IO III III R PY IF</b><br>$-0\quad \text{in}\quad \text{in}\quad \text{in}\quad \text{in}\quad \text{in}\quad$<br>22<br>Add data fields here<br>Drill through<br>(0.09)<br>Cross-report<br>$\mathbf{CD}$<br>Keep all filters<br>Add drill-through fields here |  |

*Figure 38: importation DATA*

<span id="page-57-2"></span>Les données existent dans la table excel que nous avons parlé ont avant, vont importer par POWER BI pour les exploiter après.

Pour cette application l'importation faite à partir de cinq tableaux

- Table *data* c'est la table contient toutes les informations des auditeurs effectuées les audits.
- Table *date* pour filtrer la visualisation a la date choisit par ce qui est avoir le fichier source de l'application.
- Table *UAP* contient tous ls lignes de production AGC pour distinguer les graphes.
- Table *GAP LEADERS* pour suivi les audits non réalisés par un gap et suivi la révolution dans une zone.
- Table *form res* contient les questions à répondre de chaque pour déterminer les écarts redondants.
- Table *QsData* contient tous les audits planifiés.
- Table *NOK* contient toutes les réponses cochées noks par un auditeur afin de voir l1'audit non-effectuée le plus fréquent pour voir le problème.

#### 4.2.Mettre les relations entre les tables

Par exemple les questionnes NOK appartient aux tables des questionne fro res, et la matricule d'un gap appartient à cette table dernière tout cela pour effectuer le filtrage.

![](_page_58_Figure_9.jpeg)

# <span id="page-58-0"></span>*Figure 39: liaison des tableaux*

#### 4.3.Management visuel des audits

Ce premier graphe Permet de connaitre le taux de réalisation des audits c'est le rapport entre les audits réalisés sur les audits planifiés dans un jour choisit et dans ce cas on aura le taux de réalisation journalière ou bien le taux de réalisation par mois, pour les deux lignes de

AGC(trempe et lamine), il faut juste déclarer le taux de réalisation(le rapport entre les audits réalisés sur les audits planifiés) comme une variable dépende de la ligne d'effectuation d'audits et la date choisie .

![](_page_59_Figure_1.jpeg)

<span id="page-59-0"></span>*Figure 40: taux de réalisation journalier et mensuel pour les deux lignes de production*

Le deuxième graphe permet de connaitre le taux de réalisation par zone, juste par le filtrage des audits réalisés par zone, c'est là où le rôle de mettre les tableaux en relation apparut.

![](_page_59_Figure_4.jpeg)

*Figure 41:taux de réalisation par zone*

<span id="page-59-1"></span>Le troisième graphe permet de voir le taux d'effectuation des audits pour chaque zone et pour chaque auditeur.

![](_page_60_Figure_0.jpeg)

*Figure 42:évolution de taux de réalisation*

<span id="page-60-0"></span>le quatrième graphe permet de suivi des audits non-réalisés par zone par mois et l'auditeur responsable.

![](_page_60_Figure_3.jpeg)

*Figure 43:les audits non-réalisées par zone et par chaque auditeur*

<span id="page-60-1"></span>Le cinquième graphe c'est pour les écarts de redondant, c'est-à-dire les questions ayant plus répondu par NOK, avec les commentaires de justification de la non-effectuation des audits.

![](_page_60_Figure_6.jpeg)

<span id="page-60-2"></span>*Figure 44:les Ecarts de redondants*

# **Conclusion générale**

<span id="page-61-0"></span>En vue d'améliorer la productivité de la ligne de production « laminé », nous avons commencé par l'amélioration du poste goulot de cette ligne, en faisant un suivi des arrêts pour les classifier, alors nous avons trouvé que les dysfonctionnements organisationnels (DO) sont représentés la plupart des arrêts et après l'approfondir dans les détails, nous avons trouvé que le nettoyage de tamis c'est la source des arêtes non planifiées du four .

Le but de notre travail était la réduction des arrêts en utilisant la démarche DMAIC, les solutions choisies sont classifiées optimales, pour la première solution il est applicable, mais il n'est pas éliminé d'une manière définitive le problème, il est nécessaire d'autres solutions à trouver pour mieux améliorer la situation actuelle, pour la deuxième solution il est difficile de suivre leur implantation qui nécessite l'importation d'autres DIA.

Pour le deuxième projet elle est applicable par excellence, nous avons remplacé la manière traditionnelle d'effectuation des audits par la création d'une application qui est capable d'enregistrer tous les audits effectués en matière de l'auditeur, la date de réalisation, le nombre des audits non effectués par auditeur, taux de réalisation par zone.

Donc d'manière générale cette application permet d'avoir un management visuel complet de l'usine en matière d'audit.

# **Annexes**

<span id="page-62-0"></span>![](_page_62_Picture_1.jpeg)

<span id="page-62-1"></span>![](_page_62_Picture_2.jpeg)

*Figure 45:printing illustration*

<span id="page-62-2"></span>![](_page_62_Picture_4.jpeg)

*Figure 46: Défaut provoque par le tamis*

# **Bibliographie et Webographie**

<span id="page-63-0"></span>[1] «METHODE DMAIC » [online] :

[https://www.skills4all.com/la-demarche-](https://www.skills4all.com/la-demarche-dmaic/#:~:text=La%20m%C3%A9thode%20DMAIC%20est%20bas%C3%A9e,%C3%A9tendre%20%C3%A0%20tous%20les%20processus)

[dmaic/#:~:text=La%20m%C3%A9thode%20DMAIC%20est%20bas%C3%A9e,%C3%A9tendre](https://www.skills4all.com/la-demarche-dmaic/#:~:text=La%20m%C3%A9thode%20DMAIC%20est%20bas%C3%A9e,%C3%A9tendre%20%C3%A0%20tous%20les%20processus)

[%20%C3%A0%20tous%20les%20processus](https://www.skills4all.com/la-demarche-dmaic/#:~:text=La%20m%C3%A9thode%20DMAIC%20est%20bas%C3%A9e,%C3%A9tendre%20%C3%A0%20tous%20les%20processus)

# *Résumé*

<span id="page-64-0"></span>Pour être plus compétitif sur le marché, toute entreprise doit avoir une volonté d'améliorer sa performance, la chose qui oblige AGC AUTOMOTIVE INDUVER MOROCCO à construire un avantage concurrentiel à travers la maitrise et l'optimisation de ses ressources pour mieux affronter l'évolution continue du marché.

Notre premier projet industriel de fin d'études s'articule dans le sens de réduire ou si c'est possible d'éliminer tous les arrêts de la production pour garantir une meilleure productivité. On se base sur l'historique de l'année dernière et de cette année, on a constaté que les dysfonctionnements organisationnels durent au moins 1605 min chaque mois, c'est dire qu'on perd 26 h mensuellement, autre manière 312 heures annuellement. Pour cela, on doit améliorer cette situation de façon continue.

Notre deuxième projet industriel s'articule dans le sens de la digitalisation des audits internes effectuées dans l'entreprise, en effet la façon actuelle d'effectuation des audits est sur un support papier, dans le planning des audits qui est constitué par les dates d'effectuation et les personnes concernés (auditeurs) sont mettent dans un Stand-up afin de le voir par les gens concernés chaque matin lorsqu'ils ont fait un brainstorming.Afin de gagner le temps, et avoir une idée claire sur ce qui passe dans chaque cellule et chaque ligne en terme d'audit, nous avons réalisé une application permet au auditeur après de l'accéder, elle lui donne une formulaire à répondre, une fois il a terminé, les informations seront envoyer et automatiquement enregistrer dans un table afin de les exploiter dans l'effectuation des graphes de visualisation demander par la société pour avoir une traçabilité , et une management visuel en terme d'audit.

# *Abstract*

<span id="page-64-1"></span>To be more competitive on the market, any company must have a will to improve its performance, the thing which obliges AGC AUTOMOTIVE INDUVER MOROCCO to build a competitive advantage through the control and the optimization of its resources to better face the evolution. market continues.

Our first end-of-studies industrial project is based on reducing or, if possible, eliminating all production stoppages to guarantee better productivity. We base ourselves on the history of last year and this year, we found that organizational dysfunctions last at least 1605 min each month, that is to say that we lose 26 hours monthly, another way 312 hours annually. For this, we must improve this situation on a continuous basis. Our second industrial project is based on the digitization of internal audits carried out in the company.,indeed the current way of carrying out the audits is on a paper support, in the planning of the audits which is constituted by the dates of carrying out and the people concerned (auditors) are put in a Stand-up in order to see it by the concerned people every morning when they brainstormed.In order to save time, and have a clear idea of what is happening in each cell and each line in terms of audit, we have created an application that allows the auditor to access it, it gives him a form to answer, a once it has finished, the information will be sent and automatically saved in a table in order to exploit it in the performance of visualization graphs requested by the company to have traceability, and visual management in terms of audit.

#### **Mots clés:**

#### **DO : DISFONCTIONNEMNET ORGANISATIONELLE**